# **■** NetApp

## **OL** 7

SAN hosts and cloud clients

NetApp March 29, 2024

This PDF was generated from https://docs.netapp.com/us-en/ontap-sanhost/hu\_ol\_79.html on March 29, 2024. Always check docs.netapp.com for the latest.

## **Table of Contents**

| DL 7                            | 1  |
|---------------------------------|----|
| Use Oracle Linux 7.9 with ONTAP | 1  |
| Use Oracle Linux 7.8 with ONTAP | 6  |
| Use Oracle Linux 7.7 with ONTAP | 14 |
| Use Oracle Linux 7.6 with ONTAP | 22 |
| Use Oracle Linux 7.5 with ONTAP | 31 |
| Use Oracle Linux 7.4 with ONTAP | 37 |
| Use Oracle Linux 7.3 with ONTAP |    |
| Use Oracle Linux 7.2 with ONTAP | 48 |
| Use Oracle Linux 7.1 with ONTAP |    |
| Use Oracle Linux 7.0 with ONTAP | 59 |

## OL 7

## **Use Oracle Linux 7.9 with ONTAP**

You can use the ONTAP SAN host configuration settings to configure Oracle Linux 7.9 with ONTAP as the target.

## Install the Linux Unified Host Utilities

The NetApp Linux Unified Host Utilities software package is available on the NetApp Support Site in a 32-bit and 64-bit .rpm file. If you do not know which file is right for your configuration, use the NetApp Interoperability Matrix Tool to verify which one you need.

NetApp strongly recommends installing the Linux Unified Host Utilities, but it is not mandatory. The utilities do not change any settings on your Linux host. The utilities improve management and assist NetApp customer support in gathering information about your configuration.

#### What you'll need

If you have a version of Linux Unified Host Utilities currently installed you should upgrade it or, you should remove it and use the following steps to install the latest version.

- Download the 32-bit or 64-bit Linux Unified Host Utilities software package from the NetApp Support Site Site to your host.
- 2. Use the following command to install the software package:

```
rpm -ivh netapp linux unified host utilities-7-1.x86 64
```

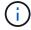

You can use the configuration settings provided in this document to configure cloud clients connected to Cloud Volumes ONTAP and Amazon FSx for ONTAP.

## **SAN Toolkit**

The toolkit is installed automatically when you install the NetApp Host Utilities package. This kit provides the sanlun utility, which helps you manage LUNs and HBAs. The sanlun command returns information about the LUNs mapped to your host, multipathing, and information necessary to create initiator groups.

#### Example

In the following example, the sanlun lun show command returns LUN information.

# sanlun lun show all

Example output:

| controller(7mode/E-Sevserver(cDOT/FlashRay | ,              | device<br>filename | host<br>adapter | protocol | lun<br>size |
|--------------------------------------------|----------------|--------------------|-----------------|----------|-------------|
| data_vserver                               | /vol/vol1/lun1 | /dev/sdb           | host16          | FCP      |             |
| data_vserver                               | /vol/vol1/lun1 | /dev/sdc           | host15          | FCP      |             |
| data_vserver                               | /vol/vol2/lun2 | /dev/sdd           | host16          | FCP      |             |
| data_vserver 120.0g cDOT                   | /vol/vol2/lun2 | /dev/sde           | host15          | FCP      |             |

## **SAN Booting**

## What you'll need

If you decide to use SAN booting, it must be supported by your configuration. You can use the NetApp Interoperability Matrix Tool to verify that your OS, HBA, HBA firmware and the HBA boot BIOS, and ONTAP version are supported.

#### Steps

- Map the SAN boot LUN to the host.
- 2. Verify that multiple paths are available.

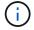

Multiple paths become available after the host OS is up and running on the paths.

Enable SAN booting in the server BIOS for the ports to which the SAN boot LUN is mapped.

For information on how to enable the HBA BIOS, see your vendor-specific documentation.

4. Reboot the host to verify that the boot is successful.

## Multipathing

For Oracle Linux (OL) 7.9 the /etc/multipath.conf file must exist, but you do not need to make specific changes to the file. OL 7.9 is compiled with all settings required to recognize and correctly manage ONTAP LUNs.

You can use the multipath -ll command to verify the settings for your ONTAP LUNs. The following sections provide sample multipath output for a LUN mapped to ASA and non-ASA personas.

### **All SAN Array configurations**

In All SAN Array (ASA) configurations, all paths to a given LUN are active and optimized. This improves performance by serving I/O operations through all paths at the same time.

#### Example

The following example displays the correct output for an ONTAP LUN:

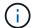

Do not use an excessive number of paths to a single LUN. No more than four paths should be required. More than eight paths might cause path issues during storage failures.

## **Non-ASA** configurations

For non-ASA configurations, there should be two groups of paths with different priorities. The paths with the higher priorities are Active/Optimized, meaning they are serviced by the controller where the aggregate is located. The paths with the lower priorities are active but are non-optimized because they are served from a different controller. The non-optimized paths are only used when no optimized paths are available.

#### **Example**

The following example displays the correct output for an ONTAP LUN with two Active/Optimized paths and two Active/Non-Optimized paths:

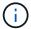

Do not use an excessive number of paths to a single LUN. No more than four paths should be required. More than eight paths might cause path issues during storage failures.

## Recommended settings

The Oracle Linux 7.9 OS is compiled to recognize ONTAP LUNs and automatically set all configuration parameters correctly.

The multipath.conf file must exist for the multipath daemon to start, but you can create an empty, zero-byte file by using the following command:

touch /etc/multipath.conf

The first time you create this file, you might need to enable and start the multipath services:

```
# systemctl enable multipathd
# systemctl start multipathd
```

- There is no requirement to add anything directly to the multipath.conf file, unless you have devices that you do not want to be managed by multipath or you have existing settings that override defaults.
- To exclude unwanted devices, add the following syntax to the multipath.conf file.

```
blacklist {
     wwid <DevId>
     devnode "^(ram|raw|loop|fd|md|dm-|sr|scd|st)[0-9]*"
     devnode "^hd[a-z]"
     devnode "^cciss.*"
}
```

Replace the <DevId> with the WWID string of the device you want to exclude.

#### **Example**

In this example, we are going to determine the WWID of a device and add to the multipath.conf file.

## **Steps**

1. Run the following command to determine the WWID:

```
# /lib/udev/scsi_id -gud /dev/sda
360030057024d0730239134810c0cb833
```

sda is the local SCSI disk that we need to add it to the blacklist.

2. Add the wwid to the blacklist stanza in /etc/multipath.conf:

```
blacklist {
    wwid     360030057024d0730239134810c0cb833
    devnode "^(ram|raw|loop|fd|md|dm-|sr|scd|st)[0-9]*"
    devnode "^hd[a-z]"
    devnode "^cciss.*"
}
```

You should always check your /etc/multipath.conf file for legacy settings, especially in the defaults section, that might be overriding the default settings.

The following table demonstrates the critical multipathd parameters for ONTAP LUNs and the required values. If a host is connected to LUNs from other vendors and any of these parameters are overridden, they

will need to be corrected by later stanzas in the multipath.conf file that apply specifically to ONTAP LUNs. If this is not done, the ONTAP LUNs might not work as expected. These defaults should only be overridden in consultation with NetApp and/or an OS vendor and only when the impact is fully understood.

| Parameter                  | Setting                                 |
|----------------------------|-----------------------------------------|
| detect_prio                | yes                                     |
| dev_loss_tmo               | "infinity"                              |
| failback                   | immediate                               |
| fast_io_fail_tmo           | 5                                       |
| features                   | "3 queue_if_no_path pg_init_retries 50" |
| flush_on_last_del          | "yes"                                   |
| hardware_handler           | "0"                                     |
| path_checker               | "tur"                                   |
| path_grouping_policy       | "group_by_prio"                         |
| path_selector              | "service-time 0"                        |
| polling_interval           | 5                                       |
| prio                       | "ontap"                                 |
| product                    | LUN.*                                   |
| retain_attached_hw_handler | yes                                     |
| rr_weight                  | "uniform"                               |
| user_friendly_names        | no                                      |
| vendor                     | NETAPP                                  |

## Example

The following example shows how to correct an overridden default. In this case, the multipath.conf file defines values for path\_checker and detect\_prio that are not compatible with ONTAP LUNs. If they cannot be removed because of other SAN arrays still attached to the host, these parameters can be corrected specifically for ONTAP LUNs with a device stanza.

```
defaults {
  path_checker readsector0
  detect_prio no
  }
  devices {
  device {
    vendor "NETAPP "
    product "LUN.*"
    path_checker tur
  detect_prio yes
  }
}
```

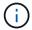

To configure Oracle Linux 7.9 RedHat Enterprise Kernel (RHCK), use the recommended settings for Red Hat Enterprise Linux (RHEL) 7.9.

## **Known issues**

The Oracle Linux 7.9 with ONTAP release has the following known issues:

| NetApp Bug ID | Title                                                                                                    | Description                                                                                                    | Bugzilla ID    |
|---------------|----------------------------------------------------------------------------------------------------|----------------------------------------------------------------------------------------------------|----------------|
| 1440718       | If you unmap or map a LUN without performing a SCSI rescan, it might lead to data corruption on the host | When you set the disable_changed_wwi ds multipath configuration parameter to YES, it disables access to the path device in the event of a worldwide identifier (WWID) change. Multipath disables access to the path device until the WWID of the path is restored to the WWID of the multipath device. See the NetApp Knowledge Base: The filesystem corruption on iSCSI LUN on the Oracle Linux 7 for more information. | Not applicable |

## **Use Oracle Linux 7.8 with ONTAP**

You can use the ONTAP SAN host configuration settings to configure Oracle Linux 7.8 with ONTAP as the target.

### **Install the Linux Unified Host Utilities**

The NetApp Linux Unified Host Utilities software package is available on the NetApp Support Site in a 32-bit and 64-bit .rpm file. If you do not know which file is right for your configuration, use the NetApp Interoperability Matrix Tool to verify which one you need.

NetApp strongly recommends installing the Linux Unified Host Utilities, but it is not mandatory. The utilities do not change any settings on your Linux host. The utilities improve management and assist NetApp customer support in gathering information about your configuration.

#### What you'll need

If you have a version of Linux Unified Host Utilities currently installed you should upgrade it or, you should remove it and use the following steps to install the latest version.

- Download the 32-bit or 64-bit Linux Unified Host Utilities software package from the NetApp Support Site Site to your host.
- 2. Use the following command to install the software package:

```
rpm -ivh netapp linux unified host utilities-7-1.x86 64
```

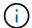

You can use the configuration settings provided in this document to configure cloud clients connected to Cloud Volumes ONTAP and Amazon FSx for ONTAP.

## **SAN Toolkit**

The toolkit is installed automatically when you install the NetApp Host Utilities package. This kit provides the sanlun utility, which helps you manage LUNs and HBAs. The sanlun command returns information about the LUNs mapped to your host, multipathing, and information necessary to create initiator groups.

#### **Example**

In the following example, the sanlun lun show command returns LUN information.

# sanlun lun show all

Example output:

| controller(7mode/E-Se<br>vserver(cDOT/FlashRay<br>Product | ,              | device<br>filename | host<br>adapter | protocol | lun<br>size |
|-----------------------------------------------------------|----------------|--------------------|-----------------|----------|-------------|
| data_vserver                                              | /vol/vol1/lun1 | /dev/sdb           | host16          | FCP      |             |
| data_vserver 120.0g cDOT                                  | /vol/vol1/lun1 | /dev/sdc           | host15          | FCP      |             |
| data_vserver                                              | /vol/vol2/lun2 | /dev/sdd           | host16          | FCP      |             |
| data_vserver 120.0g cDOT                                  | /vol/vol2/lun2 | /dev/sde           | host15          | FCP      |             |

## **SAN Booting**

## What you'll need

If you decide to use SAN booting, it must be supported by your configuration. You can use the NetApp Interoperability Matrix Tool to verify that your OS, HBA, HBA firmware and the HBA boot BIOS, and ONTAP version are supported.

#### Steps

- Map the SAN boot LUN to the host.
- 2. Verify that multiple paths are available.

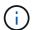

Multiple paths become available after the host OS is up and running on the paths.

Enable SAN booting in the server BIOS for the ports to which the SAN boot LUN is mapped.

For information on how to enable the HBA BIOS, see your vendor-specific documentation.

4. Reboot the host to verify that the boot is successful.

## Multipathing

For Oracle Linux (OL) 7.8 the /etc/multipath.conf file must exist, but you do not need to make specific changes to the file. OL 7.8 is compiled with all settings required to recognize and correctly manage ONTAP LUNs.

You can use the multipath -ll command to verify the settings for your ONTAP LUNs. The following sections provide sample multipath output for a LUN mapped non-ASA personas.

### **Non-ASA** configurations

For non-ASA configurations, there should be two groups of paths with different priorities. The paths with the higher priorities are Active/Optimized, meaning they are serviced by the controller where the aggregate is located. The paths with the lower priorities are active but are non-optimized because they are served from a different controller. The non-optimized paths are only used when no optimized paths are available.

### Example

The following example displays the correct output for an ONTAP LUN with two Active/Optimized paths and two

Active/Non-Optimized paths:

```
# multipath -11
3600a098038303634722b4d59646c4436 dm-28 NETAPP,LUN C-Mode
size=80G features='4 queue_if_no_path pg_init_retries 50' hwhandler='1
alua' wp=rw
|-+- policy='service-time 0' prio=50 status=active
| |- 16:0:6:35 sdwb 69:624 active ready running
| |- 16:0:5:35 sdun 66:752 active ready running
|-+- policy='service-time 0' prio=10 status=enabled
|- 15:0:0:35 sdaj 66:48 active ready running
|- 15:0:1:35 sdbx 68:176 active ready running
```

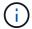

Do not use an excessive number of paths to a single LUN. No more than four paths should be required. More than eight paths might cause path issues during storage failures.

## **Recommended Settings**

The Oracle Linux 7.8 OS is compiled to recognize ONTAP LUNs and automatically set all configuration parameters correctly.

The multipath.conf file must exist for the multipath daemon to start, but you can create an empty, zero-byte file by using the following command:

```
touch /etc/multipath.conf
```

The first time you create this file, you might need to enable and start the multipath services:

```
# systemctl enable multipathd
# systemctl start multipathd
```

- There is no requirement to add anything directly to the multipath.conf file, unless you have devices that you do not want to be managed by multipath or you have existing settings that override defaults.
- To exclude unwanted devices, add the following syntax to the multipath.conf file.

```
blacklist {
    wwid <DevId>
    devnode "^(ram|raw|loop|fd|md|dm-|sr|scd|st)[0-9]*"
    devnode "^hd[a-z]"
    devnode "^cciss.*"
}
```

Replace the <DevId> with the WWID string of the device you want to exclude.

## **Example**

In this example, we are going to determine the WWID of a device and add to the multipath.conf file.

## **Steps**

1. Run the following command to determine the WWID:

```
# /lib/udev/scsi_id -gud /dev/sda
360030057024d0730239134810c0cb833
```

sda is the local SCSI disk that we need to add it to the blacklist.

2. Add the wwid to the blacklist stanza in /etc/multipath.conf:

```
blacklist {
    wwid     360030057024d0730239134810c0cb833
    devnode "^(ram|raw|loop|fd|md|dm-|sr|scd|st)[0-9]*"
    devnode "^hd[a-z]"
    devnode "^cciss.*"
}
```

You should always check your /etc/multipath.conf file for legacy settings, especially in the defaults section, that might be overriding the default settings.

The following table demonstrates the critical multipathd parameters for ONTAP LUNs and the required values. If a host is connected to LUNs from other vendors and any of these parameters are overridden, they will need to be corrected by later stanzas in the multipath.conf file that apply specifically to ONTAP LUNs. If this is not done, the ONTAP LUNs might not work as expected. These defaults should only be overridden in consultation with NetApp and/or an OS vendor and only when the impact is fully understood.

| Parameter            | Setting                                 |
|----------------------|-----------------------------------------|
| detect_prio          | yes                                     |
| dev_loss_tmo         | "infinity"                              |
| failback             | immediate                               |
| fast_io_fail_tmo     | 5                                       |
| features             | "3 queue_if_no_path pg_init_retries 50" |
| flush_on_last_del    | "yes"                                   |
| hardware_handler     | "0"                                     |
| path_checker         | "tur"                                   |
| path_grouping_policy | "group_by_prio"                         |
| path_selector        | "service-time 0"                        |
| polling_interval     | 5                                       |
| prio                 | "ontap"                                 |

| Parameter                  | Setting   |
|----------------------------|-----------|
| product                    | LUN.*     |
| retain_attached_hw_handler | yes       |
| rr_weight                  | "uniform" |
| user_friendly_names        | no        |
| vendor                     | NETAPP    |

## **Example**

The following example shows how to correct an overridden default. In this case, the multipath.conf file defines values for path\_checker and detect\_prio that are not compatible with ONTAP LUNs. If they cannot be removed because of other SAN arrays still attached to the host, these parameters can be corrected specifically for ONTAP LUNs with a device stanza.

```
defaults {
  path_checker readsector0
  detect_prio no
  }
  devices {
    device {
    vendor "NETAPP "
    product "LUN.*"
    path_checker tur
    detect_prio yes
  }
}
```

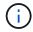

To configure Oracle Linux 7.8 RedHat Enterprise Kernel (RHCK), use the recommended settings for Red Hat Enterprise Linux (RHEL) 7.8.

## **Known issues**

The Oracle Linux 7.8 with ONTAP release has the following known issues:

| NetApp Bug ID | Title                                                                                                    | Description                                                                                                    | Bugzilla ID |
|---------------|----------------------------------------------------------------------------------------------------|----------------------------------------------------------------------------------------------------|-------------|
| 1440718       | If you unmap or map a LUN without performing a SCSI rescan, it might lead to data corruption on the host.                                                | When you set the 'disable_changed_wwids' multipath configuration parameter to YES, it disables access to the path device in the event of a WWID change. Multipath will disable access to the path device until the WWID of the path is restored to the WWID of the multipath device. To learn more, see NetApp Knowledge Base: The filesystem corruption on iSCSI LUN on the Oracle Linux 7.                                                                                       | N/A         |
| 1311575       | IO delays observed due to<br>Read/Write operations<br>failed to switch through<br>secondary paths during<br>storage failover with<br>Qlogic QLE2672(16G) | I/O operations might fail to resume through secondary paths during storage failover operations on Oracle Linux 7.7 kernel (5.4.17-2011.0.7.el7uek.x86_6) with QLogic QLE2672 16G HBA. If I/O progress stops due to blocked primary paths during storage failover, the I/O operation might not resume through secondary paths causing an I/O delay. The I/O operation resumes only after primary paths come online after the completion of the storage failover giveback operation. | 17171       |

| NetApp Bug ID | Title                                                                                                    | Description                                                                                                    | Bugzilla ID |
|---------------|----------------------------------------------------------------------------------------------------|----------------------------------------------------------------------------------------------------|-------------|
| 1311576       | IO delays observed due to<br>Read/Write operation<br>failing to switch through<br>secondary paths during<br>storage failover with<br>Emulex LPe16002(16G) | I/O operations might fail to resume through secondary paths during storage failover operations on Oracle Linux 7.7 kernel (5.4.17-2011.0.7.el7uek.x86_6) with Emulex LPe16002 16G HBA. If I/O progress stops due to blocked primary paths during storage failover, the I/O operation might not resume through secondary paths causing an I/O delay. The I/O operation resumes only after primary paths come online after the completion of the storage failover giveback operation.                        | 17172       |
| 1246134       | IO delays observed and reports are moving to blocked, NOT PRESENT state during storage failover with Emulex LPe16002(16G)                                 | During storage failover operations on the Oracle Linux 7.6 with the UEK5U2 kernel running with an Emulex LPe16002B-M6 16G Fibre Channel (FC) host bus adapter (HBA), I/O progress might stop due to reports getting blocked. The storage failover operation reports change from "online" state to "blocked" state, causing a delay in read and write operations. After the operation is completed successfully, the reports fail to move back to "online" state and continue to remain in "blocked" state. | 16852       |

| NetApp Bug ID | Title                                                                                                    | Description                                                                                                    | Bugzilla ID |
|---------------|----------------------------------------------------------------------------------------------------|----------------------------------------------------------------------------------------------------|-------------|
| 1246327       | IO delays observed and Rports are moving to blocked, NOT PRESENT state during storage failover with Qlogic QLE2672(16G) and QLE2742(32G) | Fibre Channel (FC) remote ports might be blocked on Red Hat Enterprise Linux (RHEL) 7.6 with the QLogic QLE2672 16G host during storage failover operations. Because the logical interfaces go down when a storage node is down, the remote ports set the storage node status to blocked. IO progress might stop due to the blocked ports if you are running both a QLogic QLE2672 16G host and a QLE2742 32GB Fibre Channel (FC) host bus adapter (HBA). When the storage node returns to its optimal state, the logical interfaces also come up and the remote ports should be online. However, the remote ports might still be blocked. This blocked state registers as failed faulty to LUNS at the multipath layer. You can verify the state of the remote ports with the following command: # cat /sys/class/fc_remote_port s/rport-*/port_stat You should see the following output: Blocked Blocked Blocked Blocked Blocked Blocked Online Online |             |

## **Use Oracle Linux 7.7 with ONTAP**

You can use the ONTAP SAN host configuration settings to configure Oracle Linux 7.7 with ONTAP as the target.

### **Install the Linux Unified Host Utilities**

The NetApp Linux Unified Host Utilities software package is available on the NetApp Support Site in a 32-bit and 64-bit .rpm file. If you do not know which file is right for your configuration, use the NetApp Interoperability Matrix Tool to verify which one you need.

NetApp strongly recommends installing the Linux Unified Host Utilities, but it is not mandatory. The utilities do not change any settings on your Linux host. The utilities improve management and assist NetApp customer support in gathering information about your configuration.

#### What you'll need

If you have a version of Linux Unified Host Utilities currently installed you should upgrade it or, you should remove it and use the following steps to install the latest version.

- Download the 32-bit or 64-bit Linux Unified Host Utilities software package from the NetApp Support Site Site to your host.
- 2. Use the following command to install the software package:

```
rpm -ivh netapp linux unified host utilities-7-1.x86 64
```

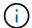

You can use the configuration settings provided in this document to configure cloud clients connected to Cloud Volumes ONTAP and Amazon FSx for ONTAP.

## **SAN Toolkit**

The toolkit is installed automatically when you install the NetApp Host Utilities package. This kit provides the sanlun utility, which helps you manage LUNs and HBAs. The sanlun command returns information about the LUNs mapped to your host, multipathing, and information necessary to create initiator groups.

### **Example**

In the following example, the sanlun lun show command returns LUN information.

# sanlun lun show all

Example output:

| controller(7mode/E-Ser<br>vserver(cDOT/FlashRay) | * *            | device<br>filename | host<br>adapter | protocol | lun<br>size |
|--------------------------------------------------|----------------|--------------------|-----------------|----------|-------------|
| Product                                          |                |                    |                 |          |             |
| data_vserver<br>120.0g cDOT                      | /vol/vol1/lun1 | /dev/sdb           | host16          | FCP      |             |
| data_vserver<br>120.0g cDOT                      | /vol/vol1/lun1 | /dev/sdc           | host15          | FCP      |             |
| data_vserver<br>120.0g cDOT                      | /vol/vol2/lun2 | /dev/sdd           | host16          | FCP      |             |
| data_vserver<br>120.0g cDOT                      | /vol/vol2/lun2 | /dev/sde           | host15          | FCP      |             |

## **SAN Booting**

## What you'll need

If you decide to use SAN booting, it must be supported by your configuration. You can use the NetApp Interoperability Matrix Tool to verify that your OS, HBA, HBA firmware and the HBA boot BIOS, and ONTAP version are supported.

### Steps

- 1. Map the SAN boot LUN to the host.
- 2. Verify that multiple paths are available.

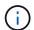

Multiple paths become available after the host OS is up and running on the paths.

Enable SAN booting in the server BIOS for the ports to which the SAN boot LUN is mapped.

For information on how to enable the HBA BIOS, see your vendor-specific documentation.

4. Reboot the host to verify that the boot is successful.

## Multipathing

For Oracle Linux 7.7 the /etc/multipath.conf file must exist, but you do not need to make specific changes to the file. Oracle Linux 7.7 is compiled with all settings required to recognize and correctly manage ONTAP LUNs.

You can use the multipath -ll command to verify the settings for your ONTAP LUNs. There should be two groups of paths with different priorities. The paths with the higher priorities are Active/Optimized, which means they are serviced by the controller where the aggregate is located. The paths with the lower priorities are active but are non-optimized because they are served from a different controller. The non-optimized paths are only used when no optimized paths are available.

#### Example

The following example displays the correct output for an ONTAP LUN with two Active/Optimized paths and two Active/non-Optimized paths:

```
# multipath -11
3600a09803831347657244e527766394e dm-5 NETAPP,LUN C-Mode
size=80G features='4 queue_if_no_path pg_init_retries 50
retain_attached_hw_handle' hwhandler='1 alua' wp=rw
|-+- policy='service-time 0' prio=50 status=active
| |- 11:0:1:0 sdj 8:144 active ready running
| |- 11:0:2:0 sdr 65:16 active ready running
|--- policy='service-time 0' prio=10 status=enabled
|- 11:0:0:0 sdb 8:i6 active ready running
|--- policy='service-time 0' prio=10 status=enabled
```

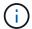

Do not use an excessive number of paths to a single LUN. No more than four paths should be required. More than eight paths might cause path issues during storage failures.

## **Recommended Settings**

The Oracle Linux 7.7 OS is compiled to recognize ONTAP LUNs and automatically set all configuration parameters correctly.

The multipath.conf file must exist for the multipath daemon to start, but you can create an empty, zero-byte file by using the following command:

```
touch /etc/multipath.conf
```

The first time you create this file, you might need to enable and start the multipath services:

```
# systemctl enable multipathd
# systemctl start multipathd
```

- There is no requirement to add anything directly to the multipath.conf file, unless you have devices that you do not want to be managed by multipath or you have existing settings that override defaults.
- To exclude unwanted devices, add the following syntax to the multipath.conf file.

```
blacklist {
    wwid <DevId>
    devnode "^(ram|raw|loop|fd|md|dm-|sr|scd|st)[0-9]*"
    devnode "^hd[a-z]"
    devnode "^cciss.*"
}
```

Replace the <DevId> with the WWID string of the device you want to exclude.

#### Example

In this example, we are going to determine the WWID of a device and add to the multipath.conf file.

#### Steps

1. Run the following command to determine the WWID:

```
# /lib/udev/scsi_id -gud /dev/sda
360030057024d0730239134810c0cb833
```

sda is the local SCSI disk that we need to add it to the blacklist.

2. Add the wwid to the blacklist stanza in /etc/multipath.conf:

```
blacklist {
    wwid     360030057024d0730239134810c0cb833
    devnode "^(ram|raw|loop|fd|md|dm-|sr|scd|st)[0-9]*"
    devnode "^hd[a-z]"
    devnode "^cciss.*"
}
```

You should always check your /etc/multipath.conf file for legacy settings, especially in the defaults section, that might be overriding the default settings.

The following table demonstrates the critical multipathd parameters for ONTAP LUNs and the required values. If a host is connected to LUNs from other vendors and any of these parameters are overridden, they will need to be corrected by later stanzas in the multipath.conf file that apply specifically to ONTAP LUNs. If this is not done, the ONTAP LUNs might not work as expected. These defaults should only be overridden in consultation with NetApp and/or an OS vendor and only when the impact is fully understood.

| Parameter            | Setting                                 |
|----------------------|-----------------------------------------|
| detect_prio          | yes                                     |
| dev_loss_tmo         | "infinity"                              |
| failback             | immediate                               |
| fast_io_fail_tmo     | 5                                       |
| features             | "3 queue_if_no_path pg_init_retries 50" |
| flush_on_last_del    | "yes"                                   |
| hardware_handler     | "0"                                     |
| path_checker         | "tur"                                   |
| path_grouping_policy | "group_by_prio"                         |
| path_selector        | "service-time 0"                        |
| polling_interval     | 5                                       |
| prio                 | "ontap"                                 |
| product              | LUN.*                                   |

| Parameter                  | Setting   |
|----------------------------|-----------|
| retain_attached_hw_handler | yes       |
| rr_weight                  | "uniform" |
| user_friendly_names        | no        |
| vendor                     | NETAPP    |

## Example

The following example shows how to correct an overridden default. In this case, the multipath.conf file defines values for path\_checker and detect\_prio that are not compatible with ONTAP LUNs. If they cannot be removed because of other SAN arrays still attached to the host, these parameters can be corrected specifically for ONTAP LUNs with a device stanza.

```
defaults {
  path_checker readsector0
  detect_prio no
  }
  devices {
  device {
    vendor "NETAPP "
    product "LUN.*"
    path_checker tur
    detect_prio yes
  }
}
```

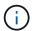

To configure Oracle Linux 7.7 RedHat Enterprise Kernel (RHCK), use the recommended settings for Red Hat Enterprise Linux (RHEL) 7.7.

## **Known issues**

The Oracle Linux 7.7 with ONTAP release has the following known issues:

| NetApp Bug ID | Title                                                                                                    | Description                                                                                                    | Bugzilla ID |
|---------------|----------------------------------------------------------------------------------------------------|----------------------------------------------------------------------------------------------------|-------------|
| 1440718       | If you unmap or map a LUN without performing a SCSI rescan, it might lead to data corruption on the host.                                 | When you set the 'disable_changed_wwids' multipath configuration parameter to YES, it disables access to the path device in the event of a WWID change. Multipath will disable access to the path device until the WWID of the path is restored to the WWID of the multipath device. To learn more, see NetApp Knowledge Base: The filesystem corruption on iSCSI LUN on the Oracle Linux 7.                                                                                       | N/A         |
| 1311575       | IO delays observed due to Read/Write operations failed to switch through secondary paths during storage failover with Qlogic QLE2672(16G) | I/O operations might fail to resume through secondary paths during storage failover operations on Oracle Linux 7.7 kernel (5.4.17-2011.0.7.el7uek.x86_6) with QLogic QLE2672 16G HBA. If I/O progress stops due to blocked primary paths during storage failover, the I/O operation might not resume through secondary paths causing an I/O delay. The I/O operation resumes only after primary paths come online after the completion of the storage failover giveback operation. | 17171       |

| NetApp Bug ID | Title                                                                                                    | Description                                                                                                    | Bugzilla ID |  |
|---------------|----------------------------------------------------------------------------------------------------|----------------------------------------------------------------------------------------------------|-------------|--|
| 1311576       | IO delays observed due to<br>Read/Write operation<br>failing to switch through<br>secondary paths during<br>storage failover with<br>Emulex LPe16002(16G) | I/O operations might fail to resume through secondary paths during storage failover operations on Oracle Linux 7.7 kernel (5.4.17-2011.0.7.el7uek.x86_6) with Emulex LPe16002 16G HBA. If I/O progress stops due to blocked primary paths during storage failover, the I/O operation might not resume through secondary paths causing an I/O delay. The I/O operation resumes only after primary paths come online after the completion of the storage failover giveback operation.                        | 17172       |  |
| 1246134       | IO delays observed and reports are moving to blocked, NOT PRESENT state during storage failover with Emulex LPe16002(16G)                                 | During storage failover operations on the Oracle Linux 7.6 with the UEK5U2 kernel running with an Emulex LPe16002B-M6 16G Fibre Channel (FC) host bus adapter (HBA), I/O progress might stop due to reports getting blocked. The storage failover operation reports change from "online" state to "blocked" state, causing a delay in read and write operations. After the operation is completed successfully, the reports fail to move back to "online" state and continue to remain in "blocked" state. | 16852       |  |

| NetApp Bug ID | Title                                                                                                    | Description                                                                                                    | Bugzilla ID |
|---------------|----------------------------------------------------------------------------------------------------|----------------------------------------------------------------------------------------------------|-------------|
| 1246327       | IO delays observed and Rports are moving to blocked, NOT PRESENT state during storage failover with Qlogic QLE2672(16G) and QLE2742(32G) | Fibre Channel (FC) remote ports might be blocked on Red Hat Enterprise Linux (RHEL) 7.6 with the QLogic QLE2672 16G host during storage failover operations. Because the logical interfaces go down when a storage node is down, the remote ports set the storage node status to blocked. IO progress might stop due to the blocked ports if you are running both a QLogic QLE2672 16G host and a QLE2742 32GB Fibre Channel (FC) host bus adapter (HBA). When the storage node returns to its optimal state, the logical interfaces also come up and the remote ports should be online. However, the remote ports might still be blocked. This blocked state registers as failed faulty to LUNS at the multipath layer. You can verify the state of the remote ports with the following command: # cat /sys/class/fc_remote_port s/rport-*/port_stat You should see the following output: Blocked Blocked Blocked Blocked Blocked Blocked Online Online |             |

## **Use Oracle Linux 7.6 with ONTAP**

You can use the ONTAP SAN host configuration settings to configure Oracle Linux 7.6 with ONTAP as the target.

### **Install the Linux Unified Host Utilities**

The NetApp Linux Unified Host Utilities software package is available on the NetApp Support Site in a 32-bit and 64-bit .rpm file. If you do not know which file is right for your configuration, use the NetApp Interoperability Matrix Tool to verify which one you need.

NetApp strongly recommends installing the Linux Unified Host Utilities, but it is not mandatory. The utilities do not change any settings on your Linux host. The utilities improve management and assist NetApp customer support in gathering information about your configuration.

#### What you'll need

If you have a version of Linux Unified Host Utilities currently installed you should upgrade it or, you should remove it and use the following steps to install the latest version.

- Download the 32-bit or 64-bit Linux Unified Host Utilities software package from the NetApp Support Site Site to your host.
- 2. Use the following command to install the software package:

```
rpm -ivh netapp linux unified host utilities-7-1.x86 64
```

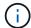

You can use the configuration settings provided in this document to configure cloud clients connected to Cloud Volumes ONTAP and Amazon FSx for ONTAP.

## **SAN Toolkit**

The toolkit is installed automatically when you install the NetApp Host Utilities package. This kit provides the sanlun utility, which helps you manage LUNs and HBAs. The sanlun command returns information about the LUNs mapped to your host, multipathing, and information necessary to create initiator groups.

#### **Example**

In the following example, the sanlun lun show command returns LUN information.

```
# sanlun lun show all
```

Example output:

| controller(7mode/E-Se<br>vserver(cDOT/FlashRay<br>Product | ,              | device<br>filename | host<br>adapter | protocol | lun<br>size |
|-----------------------------------------------------------|----------------|--------------------|-----------------|----------|-------------|
| data_vserver                                              | /vol/vol1/lun1 | /dev/sdb           | host16          | FCP      |             |
| data_vserver 120.0g cDOT                                  | /vol/vol1/lun1 | /dev/sdc           | host15          | FCP      |             |
| data_vserver                                              | /vol/vol2/lun2 | /dev/sdd           | host16          | FCP      |             |
| data_vserver 120.0g cDOT                                  | /vol/vol2/lun2 | /dev/sde           | host15          | FCP      |             |

## **SAN Booting**

#### What you'll need

If you decide to use SAN booting, it must be supported by your configuration. You can use the NetApp Interoperability Matrix Tool to verify that your OS, HBA, HBA firmware and the HBA boot BIOS, and ONTAP version are supported.

### Steps

- Map the SAN boot LUN to the host.
- 2. Verify that multiple paths are available.

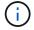

Multiple paths become available after the host OS is up and running on the paths.

Enable SAN booting in the server BIOS for the ports to which the SAN boot LUN is mapped.

For information on how to enable the HBA BIOS, see your vendor-specific documentation.

Reboot the host to verify that the boot is successful.

## Multipathing

For Oracle Linux 7.6 the /etc/multipath.conf file must exist, but you do not need to make specific changes to the file. Oracle Linux 7.6 is compiled with all settings required to recognize and correctly manage ONTAP LUNs.

You can use the multipath -ll command to verify the settings for your ONTAP LUNs. There should be two groups of paths with different priorities. The paths with the higher priorities are Active/Optimized, which means they are serviced by the controller where the aggregate is located. The paths with the lower priorities are active but are non-optimized because they are served from a different controller. The non-optimized paths are only used when no optimized paths are available.

#### Example

The following example displays the correct output for an ONTAP LUN with two Active/Optimized paths and two Active/non-Optimized paths:

```
# multipath -11
3600a09803831347657244e527766394e dm-5 NETAPP,LUN C-Mode
size=80G features='4 queue_if_no_path pg_init_retries 50
retain_attached_hw_handle' hwhandler='1 alua' wp=rw
|-+- policy='service-time 0' prio=50 status=active
| |- 11:0:1:0 sdj 8:144 active ready running
| |- 11:0:2:0 sdr 65:16 active ready running
|--- policy='service-time 0' prio=10 status=enabled
|- 11:0:0:0 sdb 8:i6 active ready running
|--- policy='service-time 0' prio=10 status=enabled
```

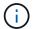

Do not use an excessive number of paths to a single LUN. No more than four paths should be required. More than eight paths might cause path issues during storage failures.

## **Recommended Settings**

The Oracle Linux 7.6 OS is compiled to recognize ONTAP LUNs and automatically set all configuration parameters correctly.

The multipath.conf file must exist for the multipath daemon to start, but you can create an empty, zero-byte file by using the following command:

```
touch /etc/multipath.conf
```

The first time you create this file, you might need to enable and start the multipath services:

```
# systemctl enable multipathd
# systemctl start multipathd
```

- There is no requirement to add anything directly to the multipath.conf file, unless you have devices that you do not want to be managed by multipath or you have existing settings that override defaults.
- To exclude unwanted devices, add the following syntax to the multipath.conf file.

```
blacklist {
    wwid <DevId>
    devnode "^(ram|raw|loop|fd|md|dm-|sr|scd|st)[0-9]*"
    devnode "^hd[a-z]"
    devnode "^cciss.*"
}
```

Replace the <DevId> with the WWID string of the device you want to exclude.

#### **Example**

In this example, we are going to determine the WWID of a device and add to the multipath.conf file.

#### Steps

1. Run the following command to determine the WWID:

```
# /lib/udev/scsi_id -gud /dev/sda
360030057024d0730239134810c0cb833
```

sda is the local SCSI disk that we need to add it to the blacklist.

2. Add the wwid to the blacklist stanza in /etc/multipath.conf:

```
blacklist {
    wwid     360030057024d0730239134810c0cb833
    devnode "^(ram|raw|loop|fd|md|dm-|sr|scd|st)[0-9]*"
    devnode "^hd[a-z]"
    devnode "^cciss.*"
}
```

You should always check your /etc/multipath.conf file for legacy settings, especially in the defaults section, that might be overriding the default settings.

The following table demonstrates the critical multipathd parameters for ONTAP LUNs and the required values. If a host is connected to LUNs from other vendors and any of these parameters are overridden, they will need to be corrected by later stanzas in the multipath.conf file that apply specifically to ONTAP LUNs. If this is not done, the ONTAP LUNs might not work as expected. These defaults should only be overridden in consultation with NetApp and/or an OS vendor and only when the impact is fully understood.

| Parameter            | Setting                                 |
|----------------------|-----------------------------------------|
| detect_prio          | yes                                     |
| dev_loss_tmo         | "infinity"                              |
| failback             | immediate                               |
| fast_io_fail_tmo     | 5                                       |
| features             | "3 queue_if_no_path pg_init_retries 50" |
| flush_on_last_del    | "yes"                                   |
| hardware_handler     | "0"                                     |
| path_checker         | "tur"                                   |
| path_grouping_policy | "group_by_prio"                         |
| path_selector        | "service-time 0"                        |
| polling_interval     | 5                                       |
| prio                 | "ontap"                                 |
| product              | LUN.*                                   |

| Parameter                  | Setting   |
|----------------------------|-----------|
| retain_attached_hw_handler | yes       |
| rr_weight                  | "uniform" |
| user_friendly_names        | no        |
| vendor                     | NETAPP    |

## Example

The following example shows how to correct an overridden default. In this case, the multipath.conf file defines values for path\_checker and detect\_prio that are not compatible with ONTAP LUNs. If they cannot be removed because of other SAN arrays still attached to the host, these parameters can be corrected specifically for ONTAP LUNs with a device stanza.

```
defaults {
  path_checker readsector0
  detect_prio no
  }
  devices {
    device {
    vendor "NETAPP "
    product "LUN.*"
    path_checker tur
    detect_prio yes
  }
}
```

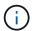

To configure Oracle Linux 7.6 RedHat Enterprise Kernel (RHCK), use the recommended settings for Red Hat Enterprise Linux (RHEL) 7.6.

## **Known issues**

The Oracle Linux 7.6 with ONTAP release has the following known issues:

| NetApp Bug ID | Title                                                                                                    | Description                                                                                                    | Bugzilla ID |
|---------------|----------------------------------------------------------------------------------------------------|----------------------------------------------------------------------------------------------------|-------------|
| 1440718       | If you unmap or map a LUN without performing a SCSI rescan, it might lead to data corruption on the host.                                | When you set the 'disable_changed_wwids' multipath configuration parameter to YES, it disables access to the path device in the event of a WWID change. Multipath will disable access to the path device until the WWID of the path is restored to the WWID of the multipath device. To learn more, see NetApp Knowledge Base: The filesystem corruption on iSCSI LUN on the Oracle Linux 7.                                                                                                    | N/A         |
| 1202736       | LUNs might not be available during host discovery due to "Not Present" state of remote ports on a OL7U6 host with QLogic QLE2742 adapter | During host discovery, the status of Fibre Channel (FC) remote ports on a OL7U6 host with a QLogic QLE2742 adapter might enter into "Not Present" state. Remote ports with a "Not Present" state might cause paths to LUNs to become unavailable. During storage failover, the path redundancy might be reduced and result in an I/O outage. You can check the remote port status by entering the following command: # cat /sys/class/fc_remote_port s/rport-*/port_state The following is an example of the output that is displayed: Online Online Not Present Online Online | 16613       |

| NetApp Bug ID | Title                                                                                                    | Description                                                                                                    | Bugzilla ID |
|---------------|----------------------------------------------------------------------------------------------------|----------------------------------------------------------------------------------------------------|-------------|
| 1204078       | Kernel disruption occurs on Oracle Linux 7.6 running with Qlogic(QLE2672) 16GB FC HBA during storage failover operations      | During storage failover operations on the Oracle Linux 7.6 with a Qlogic QLE2672 Fibre Channel (FC) host bus adapter (HBA), a kernel disruption occurs due to a panic in the kernel. The kernel panic causes Oracle Linux 7.6 to reboot, which leads to an application disruption. If the kdump mechanism is enabled, the kernel panic generates a vmcore file located in the /var/crash/ directory. You can analyze the vmcore file to determine the cause of the panic. After the kernel disruption, you can reboot the host OS and recover the operating system, and then you can restart any applications as required.      | 16606       |
| 1204351       | Kernel disruption might occur on Oracle Linux 7.6 running with Qlogic(QLE2742) 32GB FC HBA during storage failover operations | During storage failover operations on the Oracle Linux 7.6 with a Qlogic QLE2742 Fibre Channel (FC) host bus adapter (HBA), a kernel disruption might occur due to a panic in the kernel. The kernel panic causes Oracle Linux 7.6 to reboot, which leads to an application disruption. If the kdump mechanism is enabled, the kernel panic generates a vmcore file located in the /var/crash/ directory. You can analyze the vmcore file to determine the cause of the panic. After the kernel disruption, you can reboot the host OS and recover the operating system, and then you can restart any applications as required. | 16605       |

| NetApp Bug ID | Title                                                                                                    | Description                                                                                                    | Bugzilla ID |
|---------------|----------------------------------------------------------------------------------------------------|----------------------------------------------------------------------------------------------------|-------------|
| 1204352       | Kernel disruption might occur on Oracle Linux 7.6 running with Emulex (LPe32002-M2)32GB FC HBA during storage failover operations                        | During storage failover operations on the Oracle Linux 7.6 with an Emulex LPe32002-M2 Fibre Channel (FC) host bus adapter (HBA), a kernel disruption might occur due to a panic in the kernel. The kernel panic causes Oracle Linux 7.6 to reboot, which leads to an application disruption. If the kdump mechanism is enabled, the kernel panic generates a vmcore file located in the /var/crash/ directory. You can analyze the vmcore file to determine the cause of the panic. After the kernel disruption, you can reboot the host OS and recover the operating system, and then you can restart any applications as required. | 16607       |
| 11246134      | No I/O progress on Oracle<br>Linux 7.6 with UEK5U2<br>kernel, running with an<br>Emulex LPe16002B-M6<br>16G FC HBA during<br>storage failover operations | During storage failover operations on the Oracle Linux 7.6 with the UEK5U2 kernel running with an Emulex LPe16002B-M6 16G Fibre Channel (FC) host bus adapter (HBA), I/O progress might stop due to reports getting blocked. The storage failover operation reports change from an "online" state to a "blocked" state, causing a delay in read and write operations. After the operation has completed successfully, the reports fail to move back to an "online" state and continue to remain in a "blocked" state.                                                                                                    | 16852       |

| NetApp Bug ID | Title                                                                                    | Description                                                                                                    | Bugzilla ID |
|---------------|------------------------------------------------------------------------------------------|----------------------------------------------------------------------------------------------------|-------------|
| 1246327       | Remote port status on QLogic QLE2672 16G host blocked during storage failover operations | Fibre Channel (FC) remote ports might be blocked on Red Hat Enterprise Linux (RHEL) 7.6 with the QLogic QLE2672 16G host during storage failover operations. Because the logical interfaces go down when a storage node is down, the remote ports set the storage node status to blocked. IO progress might stop due to the blocked ports if you are running both a QLogic QLE2672 16G host and a QLE2742 32GB Fibre Channel (FC) host bus adapter (HBA). When the storage node returns to its optimal state, the logical interfaces also come up and the remote ports should be online. However, the remote ports might still be blocked. This blocked state registers as failed faulty to LUNS at the multipath layer. You can verify the state of the remote ports with the following command: # cat /sys/class/fc_remote_port s/rport-*/port_stat You should see the following output: Blocked Blocked Blocked Blocked Blocked Blocked Online Online | 16853       |

## **Use Oracle Linux 7.5 with ONTAP**

You can use the ONTAP SAN host configuration settings to configure Oracle Linux 7.5 with ONTAP as the target.

### **Install the Linux Unified Host Utilities**

The NetApp Linux Unified Host Utilities software package is available on the NetApp Support Site in a 32-bit and 64-bit .rpm file. If you do not know which file is right for your configuration, use the NetApp Interoperability Matrix Tool to verify which one you need.

NetApp strongly recommends installing the Linux Unified Host Utilities, but it is not mandatory. The utilities do not change any settings on your Linux host. The utilities improve management and assist NetApp customer support in gathering information about your configuration.

#### What you'll need

If you have a version of Linux Unified Host Utilities currently installed you should upgrade it or, you should remove it and use the following steps to install the latest version.

- Download the 32-bit or 64-bit Linux Unified Host Utilities software package from the NetApp Support Site Site to your host.
- 2. Use the following command to install the software package:

```
rpm -ivh netapp linux unified host utilities-7-1.x86 64
```

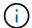

You can use the configuration settings provided in this document to configure cloud clients connected to Cloud Volumes ONTAP and Amazon FSx for ONTAP.

## **SAN Toolkit**

The toolkit is installed automatically when you install the NetApp Host Utilities package. This kit provides the sanlun utility, which helps you manage LUNs and HBAs. The sanlun command returns information about the LUNs mapped to your host, multipathing, and information necessary to create initiator groups.

### **Example**

In the following example, the sanlun lun show command returns LUN information.

```
# sanlun lun show all
```

Example output:

| controller(7mode/E-Se<br>vserver(cDOT/FlashRay<br>Product |                | device<br>filename | host<br>adapter | protocol | lun<br>size |
|-----------------------------------------------------------|----------------|--------------------|-----------------|----------|-------------|
| data_vserver                                              | /vol/vol1/lun1 | /dev/sdb           | host16          | FCP      |             |
| data_vserver                                              | /vol/vol1/lun1 | /dev/sdc           | host15          | FCP      |             |
| data_vserver<br>120.0g cDOT                               | /vol/vol2/lun2 | /dev/sdd           | host16          | FCP      |             |
| data_vserver<br>120.0g cDOT                               | /vol/vol2/lun2 | /dev/sde           | host15          | FCP      |             |

## **SAN Booting**

## What you'll need

If you decide to use SAN booting, it must be supported by your configuration. You can use the NetApp Interoperability Matrix Tool to verify that your OS, HBA, HBA firmware and the HBA boot BIOS, and ONTAP version are supported.

### Steps

- Map the SAN boot LUN to the host.
- 2. Verify that multiple paths are available.

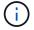

Multiple paths become available after the host OS is up and running on the paths.

Enable SAN booting in the server BIOS for the ports to which the SAN boot LUN is mapped.

For information on how to enable the HBA BIOS, see your vendor-specific documentation.

4. Reboot the host to verify that the boot is successful.

## Multipathing

For Oracle Linux 7.5 the /etc/multipath.conf file must exist, but you do not need to make specific changes to the file. Oracle Linux 7.5 is compiled with all settings required to recognize and correctly manage ONTAP LUNs.

You can use the multipath -ll command to verify the settings for your ONTAP LUNs. There should be two groups of paths with different priorities. The paths with the higher priorities are Active/Optimized, which means they are serviced by the controller where the aggregate is located. The paths with the lower priorities are active but are non-optimized because they are served from a different controller. The non-optimized paths are only used when no optimized paths are available.

#### Example

The following example displays the correct output for an ONTAP LUN with two Active/Optimized paths and two Active/non-Optimized paths:

```
# multipath -11
3600a09803831347657244e527766394e dm-5 NETAPP,LUN C-Mode
size=80G features='4 queue_if_no_path pg_init_retries 50
retain_attached_hw_handle' hwhandler='1 alua' wp=rw
|-+- policy='service-time 0' prio=50 status=active
| |- 11:0:1:0 sdj 8:144 active ready running
| |- 11:0:2:0 sdr 65:16 active ready running
|-+- policy='service-time 0' prio=10 status=enabled
|- 11:0:0:0 sdb 8:i6 active ready running
|- 12:0:0:0 sdz 65:144 active ready running
```

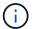

Do not use an excessive number of paths to a single LUN. No more than four paths should be required. More than eight paths might cause path issues during storage failures.

## **Recommended Settings**

The Oracle Linux 7.5 OS is compiled to recognize ONTAP LUNs and automatically set all configuration parameters correctly.

The multipath.conf file must exist for the multipath daemon to start, but you can create an empty, zero-byte file by using the following command:

```
touch /etc/multipath.conf
```

The first time you create this file, you might need to enable and start the multipath services:

```
# systemctl enable multipathd
# systemctl start multipathd
```

- There is no requirement to add anything directly to the multipath.conf file, unless you have devices that you do not want to be managed by multipath or you have existing settings that override defaults.
- To exclude unwanted devices, add the following syntax to the multipath.conf file.

```
blacklist {
    wwid <DevId>
    devnode "^(ram|raw|loop|fd|md|dm-|sr|scd|st)[0-9]*"
    devnode "^hd[a-z]"
    devnode "^cciss.*"
}
```

Replace the <DevId> with the WWID string of the device you want to exclude.

#### **Example**

In this example, we are going to determine the WWID of a device and add to the multipath.conf file.

#### Steps

1. Run the following command to determine the WWID:

```
# /lib/udev/scsi_id -gud /dev/sda
360030057024d0730239134810c0cb833
```

sda is the local SCSI disk that we need to add it to the blacklist.

2. Add the wwid to the blacklist stanza in /etc/multipath.conf:

```
blacklist {
    wwid     360030057024d0730239134810c0cb833
    devnode "^(ram|raw|loop|fd|md|dm-|sr|scd|st)[0-9]*"
    devnode "^hd[a-z]"
    devnode "^cciss.*"
}
```

You should always check your /etc/multipath.conf file for legacy settings, especially in the defaults section, that might be overriding the default settings.

The following table demonstrates the critical multipathd parameters for ONTAP LUNs and the required values. If a host is connected to LUNs from other vendors and any of these parameters are overridden, they will need to be corrected by later stanzas in the multipath.conf file that apply specifically to ONTAP LUNs. If this is not done, the ONTAP LUNs might not work as expected. These defaults should only be overridden in consultation with NetApp and/or an OS vendor and only when the impact is fully understood.

| Parameter            | Setting                                 |
|----------------------|-----------------------------------------|
| detect_prio          | yes                                     |
| dev_loss_tmo         | "infinity"                              |
| failback             | immediate                               |
| fast_io_fail_tmo     | 5                                       |
| features             | "3 queue_if_no_path pg_init_retries 50" |
| flush_on_last_del    | "yes"                                   |
| hardware_handler     | "0"                                     |
| path_checker         | "tur"                                   |
| path_grouping_policy | "group_by_prio"                         |
| path_selector        | "service-time 0"                        |
| polling_interval     | 5                                       |
| prio                 | "ontap"                                 |
| product              | LUN.*                                   |

| Parameter                  | Setting   |
|----------------------------|-----------|
| retain_attached_hw_handler | yes       |
| rr_weight                  | "uniform" |
| user_friendly_names        | no        |
| vendor                     | NETAPP    |

## Example

The following example shows how to correct an overridden default. In this case, the multipath.conf file defines values for path\_checker and detect\_prio that are not compatible with ONTAP LUNs. If they cannot be removed because of other SAN arrays still attached to the host, these parameters can be corrected specifically for ONTAP LUNs with a device stanza.

```
defaults {
  path_checker readsector0
  detect_prio no
  }
  devices {
   device {
    vendor "NETAPP "
    product "LUN.*"
   path_checker tur
   detect_prio yes
  }
}
```

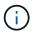

To configure Oracle Linux 7.5 RedHat Enterprise Kernel (RHCK), use the recommended settings for Red Hat Enterprise Linux (RHEL) 7.5.

### **Known issues**

The Oracle Linux 7.5 with ONTAP release has the following known issues:

| NetApp Bug ID | Title                                                                                                    | Description                                                                                                    | Bugzilla ID |
|---------------|----------------------------------------------------------------------------------------------------|----------------------------------------------------------------------------------------------------|-------------|
| 1440718       | If you unmap or map a LUN without performing a SCSI rescan, it might lead to data corruption on the host.     |                                                                                                    |             |
| 1177239       | Kernel disruption<br>observed on OL7.5 with<br>Qlogic QLE2672 16G FC<br>during storage failover<br>operations | During storage failover operations on Oracle Linux 7 (OL7.5) with kernel 4.1.12-112.16.4.el7uek.x86_64 and the Qlogic QLE2672 HBA, you might observe kernel disruption. This prompts a reboot of the operating system which causes an application disruption. If kdump is configured, the kernel disruption creates a vmcore file in the /var/crash/ directory. This disruption can be observed in the module "kmem_cache_alloc+118," which is logged in the vmcore file and identified with the string "exception RIP: kmem_cache_alloc+118." After a kernel disruption, you can recover by rebooting the host operating system and restarting the application. |             |

# **Use Oracle Linux 7.4 with ONTAP**

You can use the ONTAP SAN host configuration settings to configure Oracle Linux 7.4

with ONTAP as the target.

#### Install the Linux Unified Host Utilities

The NetApp Linux Unified Host Utilities software package is available on the NetApp Support Site in a 32-bit and 64-bit .rpm file. If you do not know which file is right for your configuration, use the NetApp Interoperability Matrix Tool to verify which one you need.

NetApp strongly recommends installing the Linux Unified Host Utilities, but it is not mandatory. The utilities do not change any settings on your Linux host. The utilities improve management and assist NetApp customer support in gathering information about your configuration.

#### What you'll need

If you have a version of Linux Unified Host Utilities currently installed you should upgrade it or, you should remove it and use the following steps to install the latest version.

- 1. Download the 32-bit or 64-bit Linux Unified Host Utilities software package from the NetApp Support Site Site to your host.
- 2. Use the following command to install the software package:

```
rpm -ivh netapp linux unified host utilities-7-1.x86 64
```

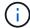

You can use the configuration settings provided in this document to configure cloud clients connected to Cloud Volumes ONTAP and Amazon FSx for ONTAP.

### **SAN Toolkit**

The toolkit is installed automatically when you install the NetApp Host Utilities package. This kit provides the sanlun utility, which helps you manage LUNs and HBAs. The sanlun command returns information about the LUNs mapped to your host, multipathing, and information necessary to create initiator groups.

#### Example

In the following example, the sanlun lun show command returns LUN information.

# sanlun lun show all

Example output:

| controller(7mode/E-Ser<br>vserver(cDOT/FlashRay) | * *            | device<br>filename | host<br>adapter | protocol | lun<br>size |
|--------------------------------------------------|----------------|--------------------|-----------------|----------|-------------|
| Product                                          |                |                    |                 |          |             |
| data_vserver<br>120.0g cDOT                      | /vol/vol1/lun1 | /dev/sdb           | host16          | FCP      |             |
| data_vserver<br>120.0g cDOT                      | /vol/vol1/lun1 | /dev/sdc           | host15          | FCP      |             |
| data_vserver<br>120.0g cDOT                      | /vol/vol2/lun2 | /dev/sdd           | host16          | FCP      |             |
| data_vserver<br>120.0g cDOT                      | /vol/vol2/lun2 | /dev/sde           | host15          | FCP      |             |

# **SAN Booting**

#### What you'll need

If you decide to use SAN booting, it must be supported by your configuration. You can use the NetApp Interoperability Matrix Tool to verify that your OS, HBA, HBA firmware and the HBA boot BIOS, and ONTAP version are supported.

#### Steps

- Map the SAN boot LUN to the host.
- 2. Verify that multiple paths are available.

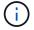

Multiple paths become available after the host OS is up and running on the paths.

Enable SAN booting in the server BIOS for the ports to which the SAN boot LUN is mapped.

For information on how to enable the HBA BIOS, see your vendor-specific documentation.

4. Reboot the host to verify that the boot is successful.

# Multipathing

For Oracle Linux 7.4 the /etc/multipath.conf file must exist, but you do not need to make specific changes to the file. Oracle Linux 7.4 is compiled with all settings required to recognize and correctly manage ONTAP LUNs.

You can use the multipath -ll command to verify the settings for your ONTAP LUNs. There should be two groups of paths with different priorities. The paths with the higher priorities are Active/Optimized, which means they are serviced by the controller where the aggregate is located. The paths with the lower priorities are active but are non-optimized because they are served from a different controller. The non-optimized paths are only used when no optimized paths are available.

#### **Example**

The following example displays the correct output for an ONTAP LUN with two Active/Optimized paths and two Active/non-Optimized paths:

```
# multipath -11
3600a09803831347657244e527766394e dm-5 NETAPP,LUN C-Mode
size=80G features='4 queue_if_no_path pg_init_retries 50
retain_attached_hw_handle' hwhandler='1 alua' wp=rw
|-+- policy='service-time 0' prio=50 status=active
| |- 11:0:1:0 sdj 8:144 active ready running
| |- 11:0:2:0 sdr 65:16 active ready running
|-+- policy='service-time 0' prio=10 status=enabled
|- 11:0:0:0 sdb 8:i6 active ready running
|- 12:0:0:0 sdz 65:144 active ready running
```

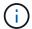

Do not use an excessive number of paths to a single LUN. No more than four paths should be required. More than eight paths might cause path issues during storage failures.

# **Recommended Settings**

The Oracle Linux 7.4 OS is compiled to recognize ONTAP LUNs and automatically set all configuration parameters correctly.

The multipath.conf file must exist for the multipath daemon to start, but you can create an empty, zero-byte file by using the following command:

```
touch /etc/multipath.conf
```

The first time you create this file, you might need to enable and start the multipath services:

```
# systemctl enable multipathd
# systemctl start multipathd
```

- There is no requirement to add anything directly to the multipath.conf file, unless you have devices that you do not want to be managed by multipath or you have existing settings that override defaults.
- To exclude unwanted devices, add the following syntax to the multipath.conf file.

```
blacklist {
    wwid <DevId>
    devnode "^(ram|raw|loop|fd|md|dm-|sr|scd|st)[0-9]*"
    devnode "^hd[a-z]"
    devnode "^cciss.*"
}
```

Replace the <DevId> with the WWID string of the device you want to exclude.

#### **Example**

In this example, we are going to determine the WWID of a device and add to the multipath.conf file.

#### Steps

1. Run the following command to determine the WWID:

```
# /lib/udev/scsi_id -gud /dev/sda
360030057024d0730239134810c0cb833
```

sda is the local SCSI disk that we need to add it to the blacklist.

2. Add the wwid to the blacklist stanza in /etc/multipath.conf:

```
blacklist {
    wwid     360030057024d0730239134810c0cb833
    devnode "^(ram|raw|loop|fd|md|dm-|sr|scd|st)[0-9]*"
    devnode "^hd[a-z]"
    devnode "^cciss.*"
}
```

You should always check your /etc/multipath.conf file for legacy settings, especially in the defaults section, that might be overriding the default settings.

The following table demonstrates the critical multipathd parameters for ONTAP LUNs and the required values. If a host is connected to LUNs from other vendors and any of these parameters are overridden, they will need to be corrected by later stanzas in the multipath.conf file that apply specifically to ONTAP LUNs. If this is not done, the ONTAP LUNs might not work as expected. These defaults should only be overridden in consultation with NetApp and/or an OS vendor and only when the impact is fully understood.

| Parameter            | Setting                                 |
|----------------------|-----------------------------------------|
| detect_prio          | yes                                     |
| dev_loss_tmo         | "infinity"                              |
| failback             | immediate                               |
| fast_io_fail_tmo     | 5                                       |
| features             | "3 queue_if_no_path pg_init_retries 50" |
| flush_on_last_del    | "yes"                                   |
| hardware_handler     | "0"                                     |
| path_checker         | "tur"                                   |
| path_grouping_policy | "group_by_prio"                         |
| path_selector        | "service-time 0"                        |
| polling_interval     | 5                                       |
| prio                 | "ontap"                                 |
| product              | LUN.*                                   |

| Parameter                  | Setting   |
|----------------------------|-----------|
| retain_attached_hw_handler | yes       |
| rr_weight                  | "uniform" |
| user_friendly_names        | no        |
| vendor                     | NETAPP    |

## Example

The following example shows how to correct an overridden default. In this case, the multipath.conf file defines values for path\_checker and detect\_prio that are not compatible with ONTAP LUNs. If they cannot be removed because of other SAN arrays still attached to the host, these parameters can be corrected specifically for ONTAP LUNs with a device stanza.

```
defaults {
  path_checker readsector0
  detect_prio no
  }
  devices {
   device {
    vendor "NETAPP "
    product "LUN.*"
   path_checker tur
   detect_prio yes
  }
}
```

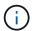

To configure Oracle Linux 7.4 RedHat Enterprise Kernel (RHCK), use the recommended settings for Red Hat Enterprise Linux (RHEL) 7.4.

### **Known issues**

The Oracle Linux 7.4 with ONTAP release has the following known issues:

| NetApp Bug ID | Title                                                                                                    | Description                                                                                                    | Bugzilla ID |
|---------------|----------------------------------------------------------------------------------------------------|----------------------------------------------------------------------------------------------------|-------------|
| 1440718       | If you unmap or map a LUN without performing a SCSI rescan, it might lead to data corruption on the host. | When you set the 'disable_changed_wwids' multipath configuration parameter to YES, it disables access to the path device in the event of a WWID change. Multipath will disable access to the path device until the WWID of the path is restored to the WWID of the multipath device. To learn more, see NetApp Knowledge Base: The filesystem corruption on iSCSI LUN on the Oracle Linux 7.                                                                                                    | N/A         |
| 1109468       | Firmware dumps observed on an OL7.4 Hypervisor with QLE8362 card                                          | During storage failover operations on an OL7.4 Hypervisor with QLE8362 card, the firmware dumps are observed occasionally. The firmware dumps might result in an I/O outage on the host, which might go up to 500 seconds. After the adapter completes the firmware dump, the I/O operation resumes in the normal manner. No further recovery procedure is required on the host. To indicate the firmware dump, the following message is displayed in the /var/log/message file: qla2xxx [0000:0c:00.3]-d001:8: Firmware dump saved to temp buffer (8/ffffc90008901000), dump status flags (0x3f) | 16039       |

# **Use Oracle Linux 7.3 with ONTAP**

You can use the ONTAP SAN host configuration settings to configure Oracle Linux 7.3 with ONTAP as the target.

#### **Install the Linux Unified Host Utilities**

The NetApp Linux Unified Host Utilities software package is available on the NetApp Support Site in a 32-bit and 64-bit .rpm file. If you do not know which file is right for your configuration, use the NetApp Interoperability Matrix Tool to verify which one you need.

NetApp strongly recommends installing the Linux Unified Host Utilities, but it is not mandatory. The utilities do not change any settings on your Linux host. The utilities improve management and assist NetApp customer support in gathering information about your configuration.

#### What you'll need

If you have a version of Linux Unified Host Utilities currently installed you should upgrade it or, you should remove it and use the following steps to install the latest version.

- Download the 32-bit or 64-bit Linux Unified Host Utilities software package from the NetApp Support Site Site to your host.
- 2. Use the following command to install the software package:

```
rpm -ivh netapp linux unified host utilities-7-1.x86 64
```

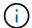

You can use the configuration settings provided in this document to configure cloud clients connected to Cloud Volumes ONTAP and Amazon FSx for ONTAP.

## **SAN Toolkit**

The toolkit is installed automatically when you install the NetApp Host Utilities package. This kit provides the sanlun utility, which helps you manage LUNs and HBAs. The sanlun command returns information about the LUNs mapped to your host, multipathing, and information necessary to create initiator groups.

#### **Example**

In the following example, the sanlun lun show command returns LUN information.

```
# sanlun lun show all
```

Example output:

| controller(7mode/E-Se<br>vserver(cDOT/FlashRay<br>Product | ,              | device<br>filename | host<br>adapter | protocol | lun<br>size |
|-----------------------------------------------------------|----------------|--------------------|-----------------|----------|-------------|
| data_vserver                                              | /vol/vol1/lun1 | /dev/sdb           | host16          | FCP      |             |
| data_vserver 120.0g cDOT                                  | /vol/vol1/lun1 | /dev/sdc           | host15          | FCP      |             |
| data_vserver                                              | /vol/vol2/lun2 | /dev/sdd           | host16          | FCP      |             |
| data_vserver 120.0g cDOT                                  | /vol/vol2/lun2 | /dev/sde           | host15          | FCP      |             |

# **SAN Booting**

#### What you'll need

If you decide to use SAN booting, it must be supported by your configuration. You can use the NetApp Interoperability Matrix Tool to verify that your OS, HBA, HBA firmware and the HBA boot BIOS, and ONTAP version are supported.

#### Steps

- 1. Map the SAN boot LUN to the host.
- 2. Verify that multiple paths are available.

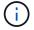

Multiple paths become available after the host OS is up and running on the paths.

Enable SAN booting in the server BIOS for the ports to which the SAN boot LUN is mapped.

For information on how to enable the HBA BIOS, see your vendor-specific documentation.

4. Reboot the host to verify that the boot is successful.

# Multipathing

For Oracle Linux 7.3 the /etc/multipath.conf file must exist, but you do not need to make specific changes to the file. Oracle Linux 7.3 is compiled with all settings required to recognize and correctly manage ONTAP LUNs.

You can use the multipath -ll command to verify the settings for your ONTAP LUNs. There should be two groups of paths with different priorities. The paths with the higher priorities are Active/Optimized, which means they are serviced by the controller where the aggregate is located. The paths with the lower priorities are active but are non-optimized because they are served from a different controller. The non-optimized paths are only used when no optimized paths are available.

#### **Example**

The following example displays the correct output for an ONTAP LUN with two Active/Optimized paths and two Active/non-Optimized paths:

```
# multipath -ll
3600a09803831347657244e527766394e dm-5 NETAPP,LUN C-Mode
size=80G features='4 queue_if_no_path pg_init_retries 50
retain_attached_hw_handle' hwhandler='1 alua' wp=rw
|-+- policy='service-time 0' prio=50 status=active
| |- 11:0:1:0 sdj 8:144 active ready running
| |- 11:0:2:0 sdr 65:16 active ready running
|--- policy='service-time 0' prio=10 status=enabled
|- 11:0:0:0 sdb 8:i6 active ready running
|--- 12:0:0:0 sdz 65:144 active ready running
```

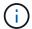

Do not use an excessive number of paths to a single LUN. No more than four paths should be required. More than eight paths might cause path issues during storage failures.

# **Recommended Settings**

The Oracle Linux 7.3 OS is compiled to recognize ONTAP LUNs and automatically set all configuration parameters correctly.

The multipath.conf file must exist for the multipath daemon to start, but you can create an empty, zero-byte file by using the following command:

```
touch /etc/multipath.conf
```

The first time you create this file, you might need to enable and start the multipath services:

```
# systemctl enable multipathd
# systemctl start multipathd
```

- There is no requirement to add anything directly to the multipath.conf file, unless you have devices that you do not want to be managed by multipath or you have existing settings that override defaults.
- To exclude unwanted devices, add the following syntax to the multipath.conf file.

```
blacklist {
    wwid <DevId>
    devnode "^(ram|raw|loop|fd|md|dm-|sr|scd|st)[0-9]*"
    devnode "^hd[a-z]"
    devnode "^cciss.*"
}
```

Replace the <DevId> with the WWID string of the device you want to exclude.

#### **Example**

In this example, we are going to determine the WWID of a device and add to the multipath.conf file.

#### Steps

1. Run the following command to determine the WWID:

```
# /lib/udev/scsi_id -gud /dev/sda
360030057024d0730239134810c0cb833
```

sda is the local SCSI disk that we need to add it to the blacklist.

2. Add the wwid to the blacklist stanza in /etc/multipath.conf:

```
blacklist {
    wwid     360030057024d0730239134810c0cb833
    devnode "^(ram|raw|loop|fd|md|dm-|sr|scd|st)[0-9]*"
    devnode "^hd[a-z]"
    devnode "^cciss.*"
}
```

You should always check your /etc/multipath.conf file for legacy settings, especially in the defaults section, that might be overriding the default settings.

The following table demonstrates the critical multipathd parameters for ONTAP LUNs and the required values. If a host is connected to LUNs from other vendors and any of these parameters are overridden, they will need to be corrected by later stanzas in the multipath.conf file that apply specifically to ONTAP LUNs. If this is not done, the ONTAP LUNs might not work as expected. These defaults should only be overridden in consultation with NetApp and/or an OS vendor and only when the impact is fully understood.

| Parameter            | Setting                                 |
|----------------------|-----------------------------------------|
| detect_prio          | yes                                     |
| dev_loss_tmo         | "infinity"                              |
| failback             | immediate                               |
| fast_io_fail_tmo     | 5                                       |
| features             | "3 queue_if_no_path pg_init_retries 50" |
| flush_on_last_del    | "yes"                                   |
| hardware_handler     | "0"                                     |
| path_checker         | "tur"                                   |
| path_grouping_policy | "group_by_prio"                         |
| path_selector        | "service-time 0"                        |
| polling_interval     | 5                                       |
| prio                 | "ontap"                                 |
| product              | LUN.*                                   |

| Parameter                  | Setting   |
|----------------------------|-----------|
| retain_attached_hw_handler | yes       |
| rr_weight                  | "uniform" |
| user_friendly_names        | no        |
| vendor                     | NETAPP    |

### **Example**

The following example shows how to correct an overridden default. In this case, the multipath.conf file defines values for path\_checker and detect\_prio that are not compatible with ONTAP LUNs. If they cannot be removed because of other SAN arrays still attached to the host, these parameters can be corrected specifically for ONTAP LUNs with a device stanza.

```
defaults {
  path_checker readsector0
  detect_prio no
  }
  devices {
   device {
    vendor "NETAPP "
    product "LUN.*"
   path_checker tur
   detect_prio yes
  }
}
```

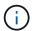

To configure Oracle Linux 7.3 RedHat Enterprise Kernel (RHCK), use the recommended settings for Red Hat Enterprise Linux (RHEL) 7.3.

#### **Known issues**

There are no known issues for the Oracle Linux 7.3 with ONTAP release.

# **Use Oracle Linux 7.2 with ONTAP**

You can use the ONTAP SAN host configuration settings to configure Oracle Linux 7.2 with ONTAP as the target.

### **Install the Linux Unified Host Utilities**

The NetApp Linux Unified Host Utilities software package is available on the NetApp Support Site in a 32-bit and 64-bit .rpm file. If you do not know which file is right for your configuration, use the NetApp Interoperability Matrix Tool to verify which one you need.

NetApp strongly recommends installing the Linux Unified Host Utilities, but it is not mandatory. The utilities do not change any settings on your Linux host. The utilities improve management and assist NetApp customer

support in gathering information about your configuration.

#### What you'll need

If you have a version of Linux Unified Host Utilities currently installed you should upgrade it or, you should remove it and use the following steps to install the latest version.

- 1. Download the 32-bit or 64-bit Linux Unified Host Utilities software package from the NetApp Support Site Site to your host.
- 2. Use the following command to install the software package:

```
rpm -ivh netapp linux unified host utilities-7-1.x86 64
```

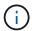

You can use the configuration settings provided in this document to configure cloud clients connected to Cloud Volumes ONTAP and Amazon FSx for ONTAP.

#### **SAN Toolkit**

The toolkit is installed automatically when you install the NetApp Host Utilities package. This kit provides the sanlun utility, which helps you manage LUNs and HBAs. The sanlun command returns information about the LUNs mapped to your host, multipathing, and information necessary to create initiator groups.

### **Example**

In the following example, the sanlun lun show command returns LUN information.

```
# sanlun lun show all
```

#### Example output:

| <pre>controller(7mode/E- vserver(cDOT/FlashR Product</pre> |                | device<br>filename | host<br>adapter | protocol | lun<br>size |
|------------------------------------------------------------|----------------|--------------------|-----------------|----------|-------------|
| data_vserver<br>120.0g cDOT                                | /vol/vol1/lun1 | /dev/sdb           | host16          | FCP      |             |
| data_vserver 120.0g cDOT                                   | /vol/vol1/lun1 | /dev/sdc           | host15          | FCP      |             |
| data_vserver<br>120.0g cDOT                                | /vol/vol2/lun2 | /dev/sdd           | host16          | FCP      |             |
| data_vserver<br>120.0g cDOT                                | /vol/vol2/lun2 | /dev/sde           | host15          | FCP      |             |

# **SAN Booting**

#### What you'll need

If you decide to use SAN booting, it must be supported by your configuration. You can use the NetApp Interoperability Matrix Tool to verify that your OS, HBA, HBA firmware and the HBA boot BIOS, and ONTAP

version are supported.

#### **Steps**

- 1. Map the SAN boot LUN to the host.
- 2. Verify that multiple paths are available.

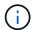

Multiple paths become available after the host OS is up and running on the paths.

Enable SAN booting in the server BIOS for the ports to which the SAN boot LUN is mapped.

For information on how to enable the HBA BIOS, see your vendor-specific documentation.

4. Reboot the host to verify that the boot is successful.

# Multipathing

Oracle Linux 7.2 supports Unbreakable Enterprise Kernel (UEK) R3 and UEK R4. The OS boots with UEK R3 kernel by default.

#### **Oracle Linux 7.2 UEK R3 Configuration**

For Oracle Linux 7.2 UEK R3, create an empty multipath.conf file. The settings for Oracle Linux 7.2 UEK with and without ALUA update automatically by default. To Enable ALUA Handler, perform the following steps:

- 1. Create a backup of the initrd-image.
- 2. Append the following parameter value to the kernel for ALUA and non-ALUA to work: rdloaddriver=scsi dh alua

#### **Example**

```
kernel /vmlinuz-3.8.13-68.1.2.el6uek.x86_64 ro
root=/dev/mapper/vg_ibmx3550m421096-lv_root
rd_NO_LUKSrd_LVM_LV=vg_ibmx3550m421096/lv_root LANG=en_US.UTF-8
rd_NO_MDSYSFONT=latarcyrheb-sun16 crashkernel=256M KEYBOARDTYPE=pc
KEYTABLE=us rd_LVM_LV=vg_ibmx3550m421096/lv_swap rd_NO_DM rhgb quiet
rdloaddriver=scsi_dh_alua
```

- 3. Use the dracut -f command to recreate the initrd-image.
- 4. Reboot the host.
- Verify the output of the cat /proc/cmdline command to ensure that the setting is complete.

#### Oracle Linux 7.2 UEK R4 Configuration

For Oracle Linux 7.2 UEK R4 the /etc/multipath.conf file must exist, but you do not need to make specific changes to the file. Oracle Linux 7.2 is compiled with all settings required to recognize and correctly manage ONTAP LUNs.

You can use the multipath -ll command to verify the settings for your ONTAP LUNs. There should be two groups of paths with different priorities. The paths with the higher priorities are Active/Optimized, which means they are serviced by the controller where the aggregate is located. The paths with the lower priorities are active but are non-optimized because they are served from a different controller.

The non-optimized paths are only used when no optimized paths are available.

#### **Example**

The following example displays the correct output for an ONTAP LUN with two Active/Optimized paths and two Active/non-Optimized paths:

```
# multipath -11
3600a09803831347657244e527766394e dm-5 NETAPP,LUN C-Mode
size=80G features='4 queue_if_no_path pg_init_retries 50
retain_attached_hw_handle' hwhandler='1 alua' wp=rw
|-+- policy='service-time 0' prio=50 status=active
| |- 11:0:1:0 sdj 8:144 active ready running
| |- 11:0:2:0 sdr 65:16 active ready running
|-+- policy='service-time 0' prio=10 status=enabled
|- 11:0:0:0 sdb 8:i6 active ready running
|- 12:0:0:0 sdz 65:144 active ready running
```

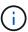

Do not use an excessive number of paths to a single LUN. No more than four paths should be required. More than eight paths might cause path issues during storage failures.

# **Recommended Settings**

The Oracle Linux 7.2 OS is compiled to recognize ONTAP LUNs and automatically set all configuration parameters correctly.

The multipath.conf file must exist for the multipath daemon to start, but you can create an empty, zero-byte file by using the following command:

```
touch /etc/multipath.conf
```

The first time you create this file, you might need to enable and start the multipath services:

```
# systemctl enable multipathd
# systemctl start multipathd
```

- There is no requirement to add anything directly to the multipath.conf file, unless you have devices that you do not want to be managed by multipath or you have existing settings that override defaults.
- To exclude unwanted devices, add the following syntax to the multipath.conf file.

```
blacklist {
     wwid <DevId>
     devnode "^(ram|raw|loop|fd|md|dm-|sr|scd|st)[0-9]*"
     devnode "^hd[a-z]"
     devnode "^cciss.*"
}
```

Replace the <DevId> with the WWID string of the device you want to exclude.

#### **Example**

In this example, we are going to determine the WWID of a device and add to the multipath.conf file.

#### **Steps**

1. Run the following command to determine the WWID:

```
# /lib/udev/scsi_id -gud /dev/sda
360030057024d0730239134810c0cb833
```

sda is the local SCSI disk that we need to add it to the blacklist.

2. Add the wwid to the blacklist stanza in /etc/multipath.conf:

```
blacklist {
    wwid     360030057024d0730239134810c0cb833
    devnode "^(ram|raw|loop|fd|md|dm-|sr|scd|st)[0-9]*"
    devnode "^hd[a-z]"
    devnode "^cciss.*"
}
```

You should always check your /etc/multipath.conf file for legacy settings, especially in the defaults section, that might be overriding the default settings.

The following table demonstrates the critical multipathd parameters for ONTAP LUNs and the required values. If a host is connected to LUNs from other vendors and any of these parameters are overridden, they will need to be corrected by later stanzas in the multipath.conf file that apply specifically to ONTAP LUNs. If this is not done, the ONTAP LUNs might not work as expected. These defaults should only be overridden in consultation with NetApp and/or an OS vendor and only when the impact is fully understood.

| Parameter            | Setting                                 |
|----------------------|-----------------------------------------|
| detect_prio          | yes                                     |
| dev_loss_tmo         | "infinity"                              |
| failback             | immediate                               |
| fast_io_fail_tmo     | 5                                       |
| features             | "3 queue_if_no_path pg_init_retries 50" |
| flush_on_last_del    | "yes"                                   |
| hardware_handler     | "0"                                     |
| path_checker         | "tur"                                   |
| path_grouping_policy | "group_by_prio"                         |
| path_selector        | "service-time 0"                        |

| Parameter                  | Setting   |
|----------------------------|-----------|
| polling_interval           | 5         |
| prio                       | "ontap"   |
| product                    | LUN.*     |
| retain_attached_hw_handler | yes       |
| rr_weight                  | "uniform" |
| user_friendly_names        | no        |
| vendor                     | NETAPP    |

### **Example**

The following example shows how to correct an overridden default. In this case, the multipath.conf file defines values for path\_checker and detect\_prio that are not compatible with ONTAP LUNs. If they cannot be removed because of other SAN arrays still attached to the host, these parameters can be corrected specifically for ONTAP LUNs with a device stanza.

```
defaults {
  path_checker readsector0
  detect_prio no
  }
  devices {
   device {
    vendor "NETAPP "
    product "LUN.*"
   path_checker tur
   detect_prio yes
  }
}
```

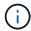

To configure Oracle Linux 7.2 RedHat Enterprise Kernel (RHCK), use the recommended settings for Red Hat Enterprise Linux (RHEL) 7.2.

#### **Known issues**

There are no known issues for the Oracle Linux 7.2 with ONTAP release.

# **Use Oracle Linux 7.1 with ONTAP**

You can use the ONTAP SAN host configuration settings to configure Oracle Linux 7.1 with ONTAP as the target.

### **Install the Linux Unified Host Utilities**

The NetApp Linux Unified Host Utilities software package is available on the NetApp Support Site in a 32-bit

and 64-bit .rpm file. If you do not know which file is right for your configuration, use the NetApp Interoperability Matrix Tool to verify which one you need.

NetApp strongly recommends installing the Linux Unified Host Utilities, but it is not mandatory. The utilities do not change any settings on your Linux host. The utilities improve management and assist NetApp customer support in gathering information about your configuration.

### What you'll need

If you have a version of Linux Unified Host Utilities currently installed you should upgrade it or, you should remove it and use the following steps to install the latest version.

- 1. Download the 32-bit or 64-bit Linux Unified Host Utilities software package from the NetApp Support Site Site to your host.
- 2. Use the following command to install the software package:

```
rpm -ivh netapp linux unified host utilities-7-1.x86 64
```

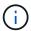

You can use the configuration settings provided in this document to configure cloud clients connected to Cloud Volumes ONTAP and Amazon FSx for ONTAP.

### **SAN Toolkit**

The toolkit is installed automatically when you install the NetApp Host Utilities package. This kit provides the sanlun utility, which helps you manage LUNs and HBAs. The sanlun command returns information about the LUNs mapped to your host, multipathing, and information necessary to create initiator groups.

#### **Example**

In the following example, the sanlun lun show command returns LUN information.

```
# sanlun lun show all
```

#### Example output:

| <pre>controller(7mode/E-Se vserver(cDOT/FlashRay Product</pre> |                | device<br>filename | host<br>adapter | protocol | lun<br>size |
|----------------------------------------------------------------|----------------|--------------------|-----------------|----------|-------------|
| data_vserver 120.0g cDOT                                       | /vol/vol1/lun1 | /dev/sdb           | host16          | FCP      |             |
| data_vserver 120.0g cDOT                                       | /vol/vol1/lun1 | /dev/sdc           | host15          | FCP      |             |
| data_vserver<br>120.0g cDOT                                    | /vol/vol2/lun2 | /dev/sdd           | host16          | FCP      |             |
| data_vserver 120.0g cDOT                                       | /vol/vol2/lun2 | /dev/sde           | host15          | FCP      |             |

# **SAN Booting**

#### What you'll need

If you decide to use SAN booting, it must be supported by your configuration. You can use the NetApp Interoperability Matrix Tool to verify that your OS, HBA, HBA firmware and the HBA boot BIOS, and ONTAP version are supported.

#### **Steps**

- 1. Map the SAN boot LUN to the host.
- 2. Verify that multiple paths are available.

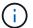

Multiple paths become available after the host OS is up and running on the paths.

Enable SAN booting in the server BIOS for the ports to which the SAN boot LUN is mapped.

For information on how to enable the HBA BIOS, see your vendor-specific documentation.

4. Reboot the host to verify that the boot is successful.

# Multipathing

Oracle Linux 7.1 supports Unbreakable Enterprise Kernel (UEK) R3 and UEK R4. The OS boots with UEK R3 kernel by default.

### **Oracle Linux 7.1 UEK R3 Configuration**

For Oracle Linux 7.1 UEK R3, create an empty multipath.conf file. The settings for Oracle Linux 7.1 UEK with and without ALUA update automatically by default. To Enable ALUA Handler, perform the following steps:

- 1. Create a backup of the initrd-image.
- Append the following parameter value to the kernel for ALUA and non-ALUA to work: rdloaddriver=scsi\_dh\_alua

#### Example

```
kernel /vmlinuz-3.8.13-68.1.2.el6uek.x86_64 ro
root=/dev/mapper/vg_ibmx3550m421096-lv_root
rd_NO_LUKSrd_LVM_LV=vg_ibmx3550m421096/lv_root LANG=en_US.UTF-8
rd_NO_MDSYSFONT=latarcyrheb-sun16 crashkernel=256M KEYBOARDTYPE=pc
KEYTABLE=us rd_LVM_LV=vg_ibmx3550m421096/lv_swap rd_NO_DM rhgb quiet
rdloaddriver=scsi_dh_alua
```

- 3. Use the dracut -f command to recreate the initrd-image.
- 4. Reboot the host.
- 5. Verify the output of the cat /proc/cmdline command to ensure that the setting is complete.

### Oracle Linux 7.1 UEK R4 Configuration

For Oracle Linux 7.1 UEK R4 the /etc/multipath.conf file must exist, but you do not need to make specific changes to the file. Oracle Linux 7.1 is compiled with all settings required to recognize and correctly manage ONTAP LUNs.

You can use the multipath -ll command to verify the settings for your ONTAP LUNs. There should be two groups of paths with different priorities. The paths with the higher priorities are Active/Optimized, which means they are serviced by the controller where the aggregate is located. The paths with the lower priorities are active but are non-optimized because they are served from a different controller. The non-optimized paths are only used when no optimized paths are available.

#### **Example**

The following example displays the correct output for an ONTAP LUN with two Active/Optimized paths and two Active/non-Optimized paths:

```
# multipath -ll
3600a09803831347657244e527766394e dm-5 NETAPP,LUN C-Mode
size=80G features='4 queue_if_no_path pg_init_retries 50
retain_attached_hw_handle' hwhandler='1 alua' wp=rw
|-+- policy='service-time 0' prio=50 status=active
| |- 11:0:1:0 sdj 8:144 active ready running
| |- 11:0:2:0 sdr 65:16 active ready running
|-+- policy='service-time 0' prio=10 status=enabled
|- 11:0:0:0 sdb 8:i6 active ready running
|- 12:0:0:0 sdz 65:144 active ready running
```

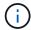

Do not use an excessive number of paths to a single LUN. No more than four paths should be required. More than eight paths might cause path issues during storage failures.

# **Recommended Settings**

The Oracle Linux 7.1 OS is compiled to recognize ONTAP LUNs and automatically set all configuration parameters correctly.

The multipath.conf file must exist for the multipath daemon to start, but you can create an empty, zero-byte file by using the following command:

```
touch /etc/multipath.conf
```

The first time you create this file, you might need to enable and start the multipath services:

```
# systemctl enable multipathd
# systemctl start multipathd
```

- There is no requirement to add anything directly to the multipath.conf file, unless you have devices that you do not want to be managed by multipath or you have existing settings that override defaults.
- To exclude unwanted devices, add the following syntax to the multipath.conf file.

```
blacklist {
     wwid <DevId>
     devnode "^(ram|raw|loop|fd|md|dm-|sr|scd|st)[0-9]*"
     devnode "^hd[a-z]"
     devnode "^cciss.*"
}
```

Replace the <DevId> with the WWID string of the device you want to exclude.

### **Example**

In this example, we are going to determine the WWID of a device and add to the multipath.conf file.

#### **Steps**

1. Run the following command to determine the WWID:

```
# /lib/udev/scsi_id -gud /dev/sda
360030057024d0730239134810c0cb833
```

sda is the local SCSI disk that we need to add it to the blacklist.

2. Add the wwID to the blacklist stanza in /etc/multipath.conf:

```
blacklist {
    wwid     360030057024d0730239134810c0cb833
    devnode "^(ram|raw|loop|fd|md|dm-|sr|scd|st)[0-9]*"
    devnode "^hd[a-z]"
    devnode "^cciss.*"
}
```

You should always check your /etc/multipath.conf file for legacy settings, especially in the defaults section, that might be overriding the default settings.

The following table demonstrates the critical multipathd parameters for ONTAP LUNs and the required values. If a host is connected to LUNs from other vendors and any of these parameters are overridden, they will need to be corrected by later stanzas in the multipath.conf file that apply specifically to ONTAP LUNs. If this is not done, the ONTAP LUNs might not work as expected. These defaults should only be overridden in consultation with NetApp and/or an OS vendor and only when the impact is fully understood.

| Parameter        | Setting    |
|------------------|------------|
| detect_prio      | yes        |
| dev_loss_tmo     | "infinity" |
| failback         | immediate  |
| fast_io_fail_tmo | 5          |

| Parameter                  | Setting                                 |
|----------------------------|-----------------------------------------|
| features                   | "3 queue_if_no_path pg_init_retries 50" |
| flush_on_last_del          | "yes"                                   |
| hardware_handler           | "0"                                     |
| path_checker               | "tur"                                   |
| path_grouping_policy       | "group_by_prio"                         |
| path_selector              | "service-time 0"                        |
| polling_interval           | 5                                       |
| prio                       | "ontap"                                 |
| product                    | LUN.*                                   |
| retain_attached_hw_handler | yes                                     |
| rr_weight                  | "uniform"                               |
| user_friendly_names        | no                                      |
| vendor                     | NETAPP                                  |

### Example

The following example shows how to correct an overridden default. In this case, the multipath.conf file defines values for path\_checker and detect\_prio that are not compatible with ONTAP LUNs. If they cannot be removed because of other SAN arrays still attached to the host, these parameters can be corrected specifically for ONTAP LUNs with a device stanza.

```
defaults {
  path_checker readsector0
  detect_prio no
  }
  devices {
  device {
    vendor "NETAPP "
    product "LUN.*"
    path_checker tur
    detect_prio yes
  }
}
```

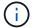

To configure Oracle Linux 7.1 RedHat Enterprise Kernel (RHCK), use the recommended settings for Red Hat Enterprise Linux (RHEL) 7.1.

### **Known issues**

There are no known issues for the Oracle Linux 7.1 with ONTAP release.

# **Use Oracle Linux 7.0 with ONTAP**

You can use the ONTAP SAN host configuration settings to configure Oracle Linux 7.0 with ONTAP as the target.

### **Install the Linux Unified Host Utilities**

The NetApp Linux Unified Host Utilities software package is available on the NetApp Support Site in a 32-bit and 64-bit .rpm file. If you do not know which file is right for your configuration, use the NetApp Interoperability Matrix Tool to verify which one you need.

NetApp strongly recommends installing the Linux Unified Host Utilities, but it is not mandatory. The utilities do not change any settings on your Linux host. The utilities improve management and assist NetApp customer support in gathering information about your configuration.

### What you'll need

If you have a version of Linux Unified Host Utilities currently installed you should upgrade it or, you should remove it and use the following steps to install the latest version.

- 1. Download the 32-bit or 64-bit Linux Unified Host Utilities software package from the NetApp Support Site Site to your host.
- 2. Use the following command to install the software package:

```
rpm -ivh netapp linux unified host utilities-7-1.x86 64
```

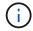

You can use the configuration settings provided in this document to configure cloud clients connected to Cloud Volumes ONTAP and Amazon FSx for ONTAP.

#### **SAN Toolkit**

The toolkit is installed automatically when you install the NetApp Host Utilities package. This kit provides the sanlun utility, which helps you manage LUNs and HBAs. The sanlun command returns information about the LUNs mapped to your host, multipathing, and information necessary to create initiator groups.

### **Example**

In the following example, the sanlun lun show command returns LUN information.

```
# sanlun lun show all
```

Example output:

| controller(7mode/E-Se<br>vserver(cDOT/FlashRay<br>Product | ,              | device<br>filename | host<br>adapter | protocol | lun<br>size |
|-----------------------------------------------------------|----------------|--------------------|-----------------|----------|-------------|
| data_vserver                                              | /vol/vol1/lun1 | /dev/sdb           | host16          | FCP      |             |
| data_vserver 120.0g cDOT                                  | /vol/vol1/lun1 | /dev/sdc           | host15          | FCP      |             |
| data_vserver                                              | /vol/vol2/lun2 | /dev/sdd           | host16          | FCP      |             |
| data_vserver 120.0g cDOT                                  | /vol/vol2/lun2 | /dev/sde           | host15          | FCP      |             |

# **SAN Booting**

#### What you'll need

If you decide to use SAN booting, it must be supported by your configuration. You can use the NetApp Interoperability Matrix Tool to verify that your OS, HBA, HBA firmware and the HBA boot BIOS, and ONTAP version are supported.

### **Steps**

- 1. Map the SAN boot LUN to the host.
- 2. Verify that multiple paths are available.

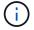

Multiple paths become available after the host OS is up and running on the paths.

3. Enable SAN booting in the server BIOS for the ports to which the SAN boot LUN is mapped.

For information on how to enable the HBA BIOS, see your vendor-specific documentation.

4. Reboot the host to verify that the boot is successful.

# Multipathing

For Oracle Linux 7.0 the /etc/multipath.conf file must exist, but you do not need to make specific changes to the file. Oracle Linux 7.0 is compiled with all settings required to recognize and correctly manage ONTAP LUNs. To Enable ALUA Handler, perform the following steps:

- 1. Create a backup of the initrd-image.
- Append the following parameter value to the kernel for ALUA and non-ALUA to work: rdloaddriver=scsi dh alua

#### **Example**

```
kernel /vmlinuz-3.8.13-68.1.2.el6uek.x86_64 ro
root=/dev/mapper/vg_ibmx3550m421096-lv_root
rd_NO_LUKSrd_LVM_LV=vg_ibmx3550m421096/lv_root LANG=en_US.UTF-8
rd_NO_MDSYSFONT=latarcyrheb-sun16 crashkernel=256M KEYBOARDTYPE=pc
KEYTABLE=us rd_LVM_LV=vg_ibmx3550m421096/lv_swap rd_NO_DM rhgb quiet
rdloaddriver=scsi_dh_alua
```

- Recreate the initrd-image with the dracut -f command.
- 4. Reboot the host.
- 5. Verify the output of the cat /proc/cmdline command to ensure that the setting is complete.

You can use the multipath -ll command to verify the settings for your ONTAP LUNs. There should be two groups of paths with different priorities. The paths with the higher priorities are Active/Optimized, which means they are serviced by the controller where the aggregate is located. The paths with the lower priorities are active but are non-optimized because they are served from a different controller. The non-optimized paths are only used when no optimized paths are available.

### **Example**

The following example displays the correct output for an ONTAP LUN with two Active/Optimized paths and two Active/non-Optimized paths:

```
# multipath -11
3600a09803831347657244e527766394e dm-5 NETAPP,LUN C-Mode
size=80G features='4 queue_if_no_path pg_init_retries 50
retain_attached_hw_handle' hwhandler='1 alua' wp=rw
|-+- policy='service-time 0' prio=50 status=active
| |- 11:0:1:0 sdj 8:144 active ready running
| |- 11:0:2:0 sdr 65:16 active ready running
|-+- policy='service-time 0' prio=10 status=enabled
|- 11:0:0:0 sdb 8:i6 active ready running
|- 12:0:0:0 sdz 65:144 active ready running
```

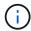

Do not use an excessive number of paths to a single LUN. No more than four paths should be required. More than eight paths might cause path issues during storage failures.

# **Recommended Settings**

The Oracle Linux 7.0 OS is compiled to recognize ONTAP LUNs and automatically set all configuration parameters correctly.

The multipath.conf file must exist for the multipath daemon to start, but you can create an empty, zero-byte file by using the following command:

touch /etc/multipath.conf

The first time you create this file, you might need to enable and start the multipath services:

```
# systemctl enable multipathd
# systemctl start multipathd
```

- There is no requirement to add anything directly to the multipath.conf file, unless you have devices that you do not want to be managed by multipath or you have existing settings that override defaults.
- To exclude unwanted devices, add the following syntax to the multipath.conf file.

```
blacklist {
    wwid <DevId>
    devnode "^(ram|raw|loop|fd|md|dm-|sr|scd|st)[0-9]*"
    devnode "^hd[a-z]"
    devnode "^cciss.*"
}
```

Replace the <DevId> with the WWID string of the device you want to exclude.

### **Example**

In this example, we are going to determine the WWID of a device and add to the multipath.conf file.

### **Steps**

1. Run the following command to determine the WWID:

```
# /lib/udev/scsi_id -gud /dev/sda
360030057024d0730239134810c0cb833
```

sda is the local SCSI disk that we need to add it to the blacklist.

2. Add the wwid to the blacklist stanza in /etc/multipath.conf:

```
blacklist {
    wwid     360030057024d0730239134810c0cb833
    devnode "^(ram|raw|loop|fd|md|dm-|sr|scd|st)[0-9]*"
    devnode "^hd[a-z]"
    devnode "^cciss.*"
}
```

You should always check your /etc/multipath.conf file for legacy settings, especially in the defaults section, that might be overriding the default settings.

The following table demonstrates the critical multipathd parameters for ONTAP LUNs and the required values. If a host is connected to LUNs from other vendors and any of these parameters are overridden, they

will need to be corrected by later stanzas in the multipath.conf file that apply specifically to ONTAP LUNs. If this is not done, the ONTAP LUNs might not work as expected. These defaults should only be overridden in consultation with NetApp and/or an OS vendor and only when the impact is fully understood.

| Parameter                  | Setting                                 |
|----------------------------|-----------------------------------------|
| detect_prio                | yes                                     |
| dev_loss_tmo               | "infinity"                              |
| failback                   | immediate                               |
| fast_io_fail_tmo           | 5                                       |
| features                   | "3 queue_if_no_path pg_init_retries 50" |
| flush_on_last_del          | "yes"                                   |
| hardware_handler           | "0"                                     |
| path_checker               | "tur"                                   |
| path_grouping_policy       | "group_by_prio"                         |
| path_selector              | "service-time 0"                        |
| polling_interval           | 5                                       |
| prio                       | "ontap"                                 |
| product                    | LUN.*                                   |
| retain_attached_hw_handler | yes                                     |
| rr_weight                  | "uniform"                               |
| user_friendly_names        | no                                      |
| vendor                     | NETAPP                                  |

# Example

The following example shows how to correct an overridden default. In this case, the multipath.conf file defines values for path\_checker and detect\_prio that are not compatible with ONTAP LUNs. If they cannot be removed because of other SAN arrays still attached to the host, these parameters can be corrected specifically for ONTAP LUNs with a device stanza.

```
defaults {
  path_checker readsector0
  detect_prio no
  }
  devices {
  device {
    vendor "NETAPP "
    product "LUN.*"
    path_checker tur
  detect_prio yes
  }
}
```

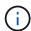

To configure Oracle Linux 7.0 RedHat Enterprise Kernel (RHCK), use the recommended settings for Red Hat Enterprise Linux (RHEL) 7.0.

## **Known issues**

The Oracle Linux 7.0 with ONTAP release has the following known issues:

| NetApp Bug ID | Title                                                                                                    | Description                                                                                                    | Bugzilla ID |
|---------------|----------------------------------------------------------------------------------------------------|----------------------------------------------------------------------------------------------------|-------------|
| 901558        | OL7.0: Host loses all paths to the lun and hangs due to "RSCN timeout" error on OL 7.0 UEK r3U5 Beta on Emulex 8G(LPe12002) host | You might observe that the Emulex 8G(LPe12002) host hangs and there is a high I/O outage during storage failover operations with I/O. You might observe paths not recovering, which is a result of the RSCN timeout, due to which the host loses all the paths and hangs. Probability of hitting this issue is high. | 14898       |
| 901557        | OL 7.0: High IO outage<br>observed on QLogic 8G<br>FC (QLE2562) SAN host<br>during storage failover<br>operations with IO        | You might observe high IO outage on QLogic 8G FC (QLE2562) host during storage failover operations with IO. Aborts and Device resets manifests as IO outage on the host. Probability of hitting this IO outage is high.                                                                                              |             |

| NetApp Bug ID | Title                                                                                                    | Description                                                                                                    | Bugzilla ID |
|---------------|----------------------------------------------------------------------------------------------------|----------------------------------------------------------------------------------------------------|-------------|
| 894766        | OL7.0: Dracut fails to include scsi_dh_alua.ko module in initramfs on UEKR3U5 alpha                                          | The scsi_dh_alua module might not load even after adding the parameter "rdloaddriver=scsi_dh_alu a" in the kernel command line and creating Dracut. As a result, ALUA is not enabled for NetApp LUNs as recommended.                                                                                                    | 14860       |
| 894796        | Anaconda displays an iSCSI login failure message although logins are successful during OL 7.0 OS installation                | When you are installing OL 7.0, the anaconda installation screen displays that iSCSI login to multiple target IPs have failed though the iSCSI logins are successful. Anaconda displays following error message: "Node Login Failed" You will observe this error only when you select multiple target IPs for iSCSI login. You can continue the OS installation by clicking the "ok" button. This bug does not hamper either the iSCSI or the OL 7.0 OS installation.         | 14870       |
| 894771        | OL7.0 : Anaconda does<br>not add bootdev argument<br>in kernel cmd line to set IP<br>address for iSCSI<br>SANboot OS install | Anaconda does not add a bootdev argument in the kernel command line where you set the IPv4 address during the OL 7.0 OS installation on an iSCSI multipath'd LUN. Owing to this, you cannot assign IP addresses to any of the Ethernet interfaces that were configured to establish iSCSI sessions with the storage subsystem during the OL 7.0 boot. Since iSCSI sessions are not established, the root LUN is not discovered when the OS boots and hence the OS boot fails. | 14871       |

| NetApp Bug ID | Title                                                                                                    | Description                                                                                                    | Bugzilla ID |
|---------------|----------------------------------------------------------------------------------------------------|----------------------------------------------------------------------------------------------------|-------------|
| 916501        | Qlogic 10G FCoE<br>(QLE8152) host kernel<br>crash observed during<br>storage failover operations<br>with IO | You may observe a kernel crash in Qlogic driver module on 10G FCoE Qlogic (QLE8152) host. The crash occurs during storage failover operations with IO. Probability of hitting this crash is high which leads to longer IO outage on the host. | 15019       |

### Copyright information

Copyright © 2024 NetApp, Inc. All Rights Reserved. Printed in the U.S. No part of this document covered by copyright may be reproduced in any form or by any means—graphic, electronic, or mechanical, including photocopying, recording, taping, or storage in an electronic retrieval system—without prior written permission of the copyright owner.

Software derived from copyrighted NetApp material is subject to the following license and disclaimer:

THIS SOFTWARE IS PROVIDED BY NETAPP "AS IS" AND WITHOUT ANY EXPRESS OR IMPLIED WARRANTIES, INCLUDING, BUT NOT LIMITED TO, THE IMPLIED WARRANTIES OF MERCHANTABILITY AND FITNESS FOR A PARTICULAR PURPOSE, WHICH ARE HEREBY DISCLAIMED. IN NO EVENT SHALL NETAPP BE LIABLE FOR ANY DIRECT, INDIRECT, INCIDENTAL, SPECIAL, EXEMPLARY, OR CONSEQUENTIAL DAMAGES (INCLUDING, BUT NOT LIMITED TO, PROCUREMENT OF SUBSTITUTE GOODS OR SERVICES; LOSS OF USE, DATA, OR PROFITS; OR BUSINESS INTERRUPTION) HOWEVER CAUSED AND ON ANY THEORY OF LIABILITY, WHETHER IN CONTRACT, STRICT LIABILITY, OR TORT (INCLUDING NEGLIGENCE OR OTHERWISE) ARISING IN ANY WAY OUT OF THE USE OF THIS SOFTWARE, EVEN IF ADVISED OF THE POSSIBILITY OF SUCH DAMAGE.

NetApp reserves the right to change any products described herein at any time, and without notice. NetApp assumes no responsibility or liability arising from the use of products described herein, except as expressly agreed to in writing by NetApp. The use or purchase of this product does not convey a license under any patent rights, trademark rights, or any other intellectual property rights of NetApp.

The product described in this manual may be protected by one or more U.S. patents, foreign patents, or pending applications.

LIMITED RIGHTS LEGEND: Use, duplication, or disclosure by the government is subject to restrictions as set forth in subparagraph (b)(3) of the Rights in Technical Data -Noncommercial Items at DFARS 252.227-7013 (FEB 2014) and FAR 52.227-19 (DEC 2007).

Data contained herein pertains to a commercial product and/or commercial service (as defined in FAR 2.101) and is proprietary to NetApp, Inc. All NetApp technical data and computer software provided under this Agreement is commercial in nature and developed solely at private expense. The U.S. Government has a non-exclusive, non-transferrable, nonsublicensable, worldwide, limited irrevocable license to use the Data only in connection with and in support of the U.S. Government contract under which the Data was delivered. Except as provided herein, the Data may not be used, disclosed, reproduced, modified, performed, or displayed without the prior written approval of NetApp, Inc. United States Government license rights for the Department of Defense are limited to those rights identified in DFARS clause 252.227-7015(b) (FEB 2014).

#### **Trademark information**

NETAPP, the NETAPP logo, and the marks listed at <a href="http://www.netapp.com/TM">http://www.netapp.com/TM</a> are trademarks of NetApp, Inc. Other company and product names may be trademarks of their respective owners.